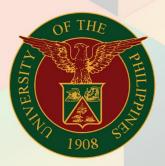

## University of the Philippines

# **FMIS**

Financial Management Information System User Manual

### **FMIS User Manual** *DV Preparation*

| Author:        | Julius Ermitanio                  |
|----------------|-----------------------------------|
| Creation Date: | 08 August 2018                    |
| Last Updated:  | 27 November 2019                  |
| Document Ref:  | FMIS User Manual – DV Preparation |
| Version:       | 1.3                               |

#### 1. DOCUMENT CONTROL

#### 1.1 Change Record

| Date             | Author           | Version | Change Reference:                                                                                                    |
|------------------|------------------|---------|----------------------------------------------------------------------------------------------------|
|                  |                  | 1.0     | Initial                                                                                                    |
| 30 May 2017      | Julius Ermitanio | 1.1     | <ul> <li>Included the step 2, selecting DV<br/>type: Standard or Prepayment</li> <li>Added note to make sure<br/>prepayment supplier is the same<br/>as name in expense report</li> </ul> |
| 10 July 2018     | Julius Ermitanio | 1.2     | Updated screenshots                                                                                                    |
| 27 November 2019 | Julius Ermitanio | 1.3     | <ul> <li>Added note on how to identify<br/>Internal from Standard Supplier</li> </ul>                                                                                                    |

#### 1.2 Description

| Manual ID         |                                                                                                    |
|-------------------|----------------------------------------------------------------------------------------------------|
| Manual Name       | Preparation of Disbursement Voucher (DV)                                                                                        |
| Functional Domain | Accounts Payables Module                                                                                                    |
| Responsibility    | Payables DV                                                                                                    |
| Purpose           | To prepare a Disbursement Voucher (DV)                                                                                          |
| Data Requirement  | <ul><li>DV details</li><li>Scanned supporting documents</li></ul>                                                               |
| Dependencies      | <ul> <li>UIS Registered Supplier</li> <li>Responsibility Center Code</li> <li>Special Code</li> <li>Expenditure Type</li> </ul> |
| Scenario          | The DV originator enters DV details and upload scanned documents required for processing in the system.                         |

| UNIVERS                                                                                                    | TY OF THE PHIL                                                                                                    | IPPINES                             |         |                   |               |
|----------------------------------------------------------------------------------------------------|----------------------------------------------------------------------------------------------------|-------------------------------------|---------|-------------------|---------------|
|                                                                                                    |                                                                                                    |                                     |         |                   | 🏩 Favorites 🗡 |
| University Information System Home Page                                                                                                    |                                                                                                    |                                     |         |                   |               |
| Main Menu<br>Perso<br>Internet Expenses, UPS                                                                                                    | Worklist<br>onalize<br>From                                                                                                 | Туре                                | Subject | Full List<br>Sent |               |
| Payables DV, UPS     Print DV     DV     D     Entry     Z     DV                                                                                                    | There are no notifications in this vi<br>TIP <u>Vacation Rules</u> - Redirect or<br>TIP <u>Worklist Access</u> - Specify wh | ew.<br>auto-respond to notification | s.      |                   |               |
| Expense Reports     Emergination     Emergination     Emergination     Emergination     Emergination     Emergination     Emergination     Emergination     Emergination     Emergination     Emergination |                                                                                                    |                                     |         |                   |               |

**STEP 1.** On the UIS Main Menu, select the **Payables DV** responsibility. A dropdown list will appear, click **Entry.** Then click DV.

| Eile Edit ⊻iew Folc         | ler <u>T</u> ools Re                 | ports Actio         | ons <u>W</u> indow ⊢ | jelp   |               |          |            |                                |                                      |                                                                  |                 |              |
|-----------------------------|--------------------------------------|---------------------|----------------------|--------|---------------|----------|------------|--------------------------------|--------------------------------------|------------------------------------------------------------------|-----------------|--------------|
| 🎑 🏷 🛇 🛛 🗳                   |                                      |                     | 10 ሰ 💋 🖡             | 🕺   📣  | 🦈 🌒 🖉         | ) 🧐 I    | ?          |                                |                                      |                                                                  |                 |              |
| OInvoice Workbench          | (Payables DV,                        |                     |                      |        |               |          |            |                                |                                      |                                                                  |                 | _ 🗆 ×        |
| Batch Control               | Total                                |                     |                      |        |               |          |            |                                | Batch A                              | ctual Total                                                      |                 |              |
| 🧉 UP DV                     |                                      |                     |                      |        |               |          |            |                                |                                      |                                                                  |                 |              |
| Operating Unit              | Туре                                 | PO Num              | Supplier Name        |        | Supplier Nu   | m        | Branch     |                                | DV Date                              | DV Number                                                        | Currency        | DV           |
| UP System                   | Standard                             |                     |                      |        |               |          |            |                                |                                      |                                                                  | PHP             |              |
|                             |                                      |                     |                      |        |               |          |            |                                |                                      | ]                                                                |                 |              |
|                             |                                      |                     |                      |        |               |          |            |                                |                                      |                                                                  |                 |              |
|                             |                                      |                     |                      |        |               |          |            |                                |                                      | ][                                                               |                 | <b>—</b>     |
| •                           |                                      |                     |                      |        |               |          |            |                                |                                      |                                                                  |                 | $\mathbf{D}$ |
| <u>1</u> General            |                                      | 2 Lines             |                      | 3 Hold | ls            | 4 Viev   | v Payments | 5 Sch                          | eduled Paymen                        | ts _6 View Prepay                                                | ment Applicat   | ions         |
| Prepayments A<br>WithI<br>S | nolding<br>ubtotal<br>Tax<br>Freight |                     |                      | PHP    |               |          |            | Status<br>Schedu<br>Descriptic | Accou<br>Appi<br>H<br>Iled Payment H | atus Never Validat<br>nted Unprocessed<br>roval Required<br>olds |                 |              |
| Actions 1<br>Record: 1/1    | Calc                                 | cylate Tax<br>  Li: | Ta <u>x</u> D        |        | ) Cgr<br>OSC> | rections |            | Quick Mate                     | ch 🗌                                 | <u>Match</u>                                                     | All Distributio | ons          |

The Java Applet will open on the computer. Enter the details of the DV in the Invoice Workbench. These details are *Type, Supplier Name, Branch, DV Date, Currency, DV Amount, Other DV Details, Description*, and *Payment Method.* 

| Field Name    | Description                                                                                                    |   | Remarks                                                                                                    |
|---------------|----------------------------------------------------------------------------------------------------|---|----------------------------------------------------------------------------------------------------|
| Туре          | Default value is " <b>Standard</b> ". This is used for payments to suppliers and individual payees.<br>Choose " <b>Prepayment</b> " for Cash Advances.                                                                                                    | • | Required field<br>Select from list of values<br>Cannot be changed once DV is<br>saved (if wrong DV type has<br>been selected, create a new<br>one) |
| PO Number     | The PO number or Purchase Order number is generated from SPCMIS. <b>DO NOT</b> enter manually created PO numbers.                                                                                                    | • | Optional field<br>Select from list of values                                                                                                    |
| Supplier Name | <ul> <li>This is the payee name of the voucher that is selected from a maintained list.</li> <li>For vouchers with multiple payees, (e.g. Juan Dela Cruz et.al., payroll, scholars) select a generic name of the payee as Supplier Name such as Payroll, Students, Scholars.</li> <li>For Prepayment DVs, make sure that the Supplier Name matches the Name in the expense report to be created in the Internet Expenses module. See user manuals for Setting-up Access Authorization and Creating an Expense Report.</li> <li>If the payee is an Employee, NGW or Non-UP Contractual, select an internal supplier. Otherwise, select a Standard supplier.</li> <li>NOTE: To identify if the supplier is an Internal Supplier, the Employee Number should appear in the list of values (LOV).</li> </ul> | • | Required field<br>Select from list of values                                                                                                    |

| Supplier Number | Unique ID number for the supplier name.                                                                                                    | <ul> <li>Required field</li> <li>Auto-generated if supplier name<br/>is entered</li> <li>Can be used to enter supplier<br/>name and branch details</li> </ul> |
|-----------------|----------------------------------------------------------------------------------------------------|----------------------------------------------------------------------------------------------------|
| Branch          | Branch or address of the payee.                                                                                                    | <ul> <li>Required field</li> <li>Auto-generated if supplier<br/>name/number is entered</li> </ul>                                                             |
| DV Date         | Creation date of the DV.                                                                                                    | <ul> <li>Required field</li> <li>Choose from the calendar tab<br/>(format: DD-MON-YYYY)</li> </ul>                                                            |
| DV Number       | Unique number generated by the system once end-<br>user completed filling-out the form and saved the DV.                                       | <ul><li>Not editable</li><li>Auto-generated</li></ul>                                                                                                    |
| Currency        | Indicates the currency of the amount for payment.<br>Default value is Philippine Peso (PHP).                                                   | Required field                                                                                                    |
| DV Amount       | The gross amount of the DV.                                                                                                    | <ul> <li>Required field</li> <li>Enter numeric values only.<br/>Currency symbols not required</li> </ul>                                                      |
| GL Date         | This is the general ledger date. Default value is the same as DV date or current date.                                                         | <ul><li>Required field</li><li>Auto-generated</li><li>Can be edited</li></ul>                                                                                 |
| Description     | Nature of payment of the voucher. (e.g. Payment of supplies for the month of January).                                                         | <ul> <li>Required field</li> <li>Free text field up to 240<br/>characters</li> <li>Can be edited once saved</li> </ul>                                        |
| Terms Date      | Indicates the terms of payment date. Default date is the same as DV date or current date.                                                      | <ul><li>Required field</li><li>Auto-generated</li></ul>                                                                                                    |
| Payment Method  | Indicates if the payee will be paid through <b>Check</b> or <b>RDA/RADA</b> (Request for Advice to Debit Account). Default value is <b>RDA</b> | <ul> <li>Required field</li> <li>Auto-generated</li> <li>Can be edited once saved</li> </ul>                                                                  |

| 🚅 📎  | View Folde                                            | ۵ 💩 🕸                             | 🖗   🎉            |             |           | s 🦈 🌒 🏉 🍣    | ?           |                              |                            |                                                                               |                 |          |
|------|-------------------------------------------------------|-----------------------------------|------------------|-------------|-----------|--------------|-------------|------------------------------|----------------------------|-------------------------------------------------------------------------------|-----------------|----------|
|      | tch Control T                                         |                                   |                  |             |           |              |             |                              | Batch                      | Actual Total                                                                  |                 |          |
|      |                                                       |                                   |                  |             |           |              |             |                              | Datch                      |                                                                               |                 |          |
| 🧉 UP | DV .                                                  |                                   |                  |             |           |              |             |                              |                            |                                                                               |                 |          |
| Oper | rating Unit                                           | Туре                              | PO Num           | Supplier Na | me        | Supplier Num | Branch      |                              | DV Date                    | DV Number                                                                     | Currency        | DV/      |
| UP S | System                                                | Standard                          |                  |             |           |              |             |                              |                            |                                                                               | PHP             |          |
|      |                                                       |                                   |                  |             |           |              |             |                              |                            |                                                                               |                 |          |
|      |                                                       |                                   |                  |             |           |              |             |                              |                            |                                                                               |                 | <u> </u> |
|      |                                                       |                                   |                  |             |           |              |             |                              |                            | ][                                                                            |                 |          |
|      |                                                       |                                   | anananan.        |             |           |              |             |                              |                            |                                                                               |                 | D        |
|      | <u>1</u> General                                      |                                   | 2 Lines          |             | 3 Hold    | is _4.∨      | ew Paγments | 5 Sch                        | neduled Payme              | ents 🛛 🔓 View Prepa                                                           | yment Applicat  | ions     |
| Prep | Reta<br>payments Ay<br>Withho<br>Su<br>F<br>Miscellar | blding<br>btotal<br>Tax<br>reight |                  |             | PHP       | 0.00         |             | Status<br>Sched<br>Descripti | Acco<br>Ap<br>uled Payment | Status Never Valida<br>unted Unprocessed<br>proval Required<br>Holds<br>Holds |                 |          |
| Ag   | ctions 1                                              | Cal                               | culate Tax<br>Li | Ta;         | ⊻ Details | Correctio    | ns          | Quick Mat                    | ch 🤇                       | Match                                                                         | All Distributio | ons      |

**STEP 2.** Select the **Type** of DV on the Invoice Workbench. Default value is "**Standard**". This is used for payments to suppliers and individual payees.

Choose "**Prepayment**" for Cash Advances.

**Note:** When the end-user sees an ellipsis button on a field, this means that a list of value is available. Just click the ellipsis button to open the list of values.

| ile Edit Yiew Fold          |                                      |                    |                |                         | Ø 🎼 [ ?      |                  |                                 |                                                                   |                 |      |
|-----------------------------|--------------------------------------|--------------------|----------------|-------------------------|--------------|------------------|---------------------------------|-------------------------------------------------------------------|-----------------|------|
| Invoice Workbench           |                                      | , UPS)             |                |                         |              |                  |                                 |                                                                   |                 |      |
| Batch Control               | Total                                |                    |                |                         |              |                  | Batch A                         | ctual Total                                                       |                 |      |
| 🧉 UP DV                     |                                      |                    |                |                         |              |                  |                                 |                                                                   |                 |      |
| Operating Unit              | Туре                                 | PO Num             | Supplier Name  | Supplier N              | Jum Branch   |                  | DV Date                         | D∨ Number                                                         | Currency        | DV   |
| UP System                   | Standard                             |                    |                |                         |              |                  |                                 |                                                                   | PHP             |      |
|                             |                                      |                    |                |                         |              |                  |                                 |                                                                   |                 |      |
|                             |                                      |                    |                |                         |              |                  |                                 |                                                                   |                 |      |
|                             |                                      |                    |                |                         |              |                  |                                 |                                                                   |                 | L_J- |
| •                           |                                      |                    |                |                         |              |                  |                                 |                                                                   |                 |      |
| <u>1</u> General            |                                      | 2 Lines            |                | 3 Holds                 | 4 View Payme | ints <u>5</u> Sc | heduled Paymer                  | nts – <u>6</u> View Prepa                                         | yment Applicat  | ions |
| Prepayments A<br>With<br>Si | nolding<br>ubtotal<br>Tax<br>Freight |                    |                | Amount Paid<br>PHP 0.00 |              | Status<br>Sched  | Accou<br>App<br>Huled Payment H | atus Never Validai<br>nted Unprocessed<br>roval Required<br>Iolds |                 |      |
| Actions 1                   | Cal                                  | culate Tax<br>  Li | Ta <u>x</u> De | tails C                 | orrections   | Quick Ma         | tch                             | Match (                                                           | All Distributio | ons  |

#### **STEP 3.** Supplier Name

Click the Supplier Name field, then click the ellipsis button.

A list of values will open.

**Note:** Whenever you see the ellipses button on a field, this means that a list of values is available. Just click the ellipsis button to open the list of values.

For Prepayment DVs, make sure that the **Supplier Name** matches the **Name** in the expense report to be created in the Internet Expenses module. See user manuals for Settingup Access Authorization and Creating an Expense Report.

| Eile                                                                                                    | Edit ⊻iew Fold                                                                                                    | er <u>T</u> ools Re | ports Actio | ons <u>W</u> indow <u>H</u> elp |                          |                           |                      |                         |               |              |             |
|----------------------------------------------------------------------------------------------------|----------------------------------------------------------------------------------------------------|---------------------|-------------|---------------------------------|--------------------------|---------------------------|----------------------|-------------------------|---------------|--------------|-------------|
| 1                                                                                                    | 🏷 🕓 i 冷                                                                                                    | الي 🚳 🏟             | 🌾 I 💸       | 10 10 14 12 1 2                 | । 😒 🌒 🆉 💱                | ?                         |                      |                         |               |              |             |
| <mark>O</mark> Inv                                                                                                    | oice Workbench                                                                                                    | (Payables DV        | , UPS)      |                                 |                          |                           |                      |                         |               | _ 🗆 ×        |             |
|                                                                                                    | Batch Control 1                                                                                                    | Fotal               |             |                                 |                          |                           | Batch A              | Actual Total            |               |              |             |
| 3                                                                                                    | UP DV                                                                                                    |                     |             |                                 |                          |                           |                      |                         |               |              |             |
|                                                                                                    | Operating Unit                                                                                                    | Туре                | PO Num      | Supplier Name                   | Supplier Num             | Branch                    | DV Date              | DV Number               | Currency      |              |             |
|                                                                                                    | UP System                                                                                                    | Standard            |             |                                 |                          |                           |                      |                         | PHP           |              |             |
|                                                                                                    |                                                                                                    |                     |             | Trading Partner                 |                          |                           |                      |                         |               |              | ×           |
|                                                                                                    |                                                                                                    |                     |             | Enter a partial value to        | limit the list, % to see | all values.               |                      |                         |               |              |             |
|                                                                                                    |                                                                                                    |                     |             | Warning: Entering % to          | ) see all values mav ta  | ke a very long time. Ente | ring criteria that o | an be used to reduce ti | he list mav b | e significan | tly faster. |
|                                                                                                    | •                                                                                                    |                     |             |                                 | ,                        |                           |                      |                         | ,             | 5            |             |
|                                                                                                    | <u>1</u> General                                                                                                    |                     | 2 Lines     | Find %lapitan                   |                          |                           |                      |                         |               |              |             |
|                                                                                                    | Summary                                                                                                    |                     |             | Trading Partner Name            | 3                        | Supplier Nu               | mber Taxpaye         | r ID Tax Registr        | ration Numb   | er Tax T     | ype         |
|                                                                                                    | -                                                                                                    | Itana               |             |                                 |                          |                           |                      |                         |               |              |             |
|                                                                                                    |                                                                                                    |                     |             |                                 |                          |                           |                      |                         |               |              |             |
|                                                                                                    |                                                                                                    |                     |             |                                 |                          |                           |                      |                         |               |              |             |
|                                                                                                    |                                                                                                    | ··                  |             |                                 |                          |                           |                      |                         |               |              |             |
|                                                                                                    |                                                                                                    |                     |             |                                 |                          |                           |                      |                         |               |              |             |
|                                                                                                    |                                                                                                    | Тах                 |             |                                 |                          |                           |                      |                         |               |              |             |
|                                                                                                    | F                                                                                                    | reight              |             |                                 |                          |                           |                      |                         |               |              |             |
|                                                                                                    | Miscella                                                                                                    | neous               |             | •                               |                          |                           |                      |                         |               |              | Ð           |
|                                                                                                    |                                                                                                    | Total               |             |                                 |                          | (Eind)                    | QK Ca                | incel                   |               |              |             |
|                                                                                                    |                                                                                                    |                     |             | (                               |                          |                           |                      |                         |               |              |             |
|                                                                                                    | Concernence Volokolenck (Psychole DV, UPS) Batch Control Total Batch Control Total Batch Control Total Batch Control Total Batch Control Total Derating Unit Type PO Num Supplier Name Supplier Num Branch DV Dv Dv Dv Dv Dv Derating Unit Type PO Num Supplier Name Supplier Num Branch Dv Dv Dv Dv Dv Dv Dv Derating Unit Type PO Num Supplier Name Supplier Number Trading Partner Enter a partial value to limit the list, % to see all values. Warning: Entering % to see all values may take a very long time. Entering criteria that can be used to reduce the list may be significantly faster. I General 2 Lines Find % lapitan Trading Partner Name Supplier Number Tax Registration Number Tax Type Herns Retainage Prepayments Applied Withholding Subttotal Subttotal Tak Fing % Intern Name Supplier Number Tax Registration Number Tax Type Items Retainage Prepayments Applied Withholding Subttotal Subttotal Miscellaneous Items Fing % Trading Partner Name Supplier Number Tax Registration Number Tax Type Items Retainage Prepayments Applied Withholding Subttotal Subttotal Miscellaneous Items Prepayments Applied Withholding Subttotal Subttotal Subttotal Subttotal Subttotal Subttotal Subttotal Subttotal Subttotal Subttotal Subttotal Subttotal Subttotal Subttotal Subttotal Subttotal Subttotal Subttotal Subttotal Subttotal Subttotal Subttotal Subttotal Subttotal Subttotal Subttotal Subttotal Subttotal <p< th=""></p<> |                     |             |                                 |                          |                           |                      |                         |               |              |             |
| Indice Workbersch (Paveluis DV, UPS)   Batch Control Total Batch Actual Total   Batch Control Total Batch Actual Total   UP DV Currency DV,   UP System Trading Partner   Enter a partial value to limit the list, % to see all values.   Warning: Entering % to see all values may take a very long time. Entering criteria that can be used to reduce the list may be significantly faster.   I General 2 Lines   Find % lapitan Trading Partner   Summary Trading Partner Name   Summary Trading Partner Name   Supplier Number Taxpayer ID   Tax Registration Number Tax Type   Prepayments Applied Image: Supplier Name   Witholding Subtotal   Tax Freight   Actions1 Calcylate Tax   Tay Details Cyrrections   Choices in list 0 |                                                                                                    |                     |             |                                 |                          |                           |                      |                         |               |              |             |
|                                                                                                    |                                                                                                    |                     | 1.12        | et of Volu                      | 0805                     |                           |                      |                         |               |              |             |
| Reti                                                                                                    | 5ru, 171                                                                                                    |                     | LIS         | storvalu                        | 0002                     |                           |                      |                         |               |              |             |

Type the supplier's name (or at least a part of it) on the **Find** field, together with the % sign, then click the **Find** button.

|                   |                               |          |             | ons <u>W</u> indow <u>H</u> elp |              |             |              |                |                    |      |
|-------------------|-------------------------------|----------|-------------|---------------------------------|--------------|-------------|--------------|----------------|--------------------|------|
|                   | 🏷 🕓 🖓                         | 🎄 🚳 🍰    | 🌾   💸       | 10 ሰ 🖻 📈 🏼 🏄                    | š 🧊 🌒 🖉 🎭    | ?           |              |                |                    |      |
| <mark>O</mark> ir |                               |          |             |                                 |              |             |              |                | _ 🗆 ×              |      |
|                   | Batch Control                 | Total    |             |                                 |              |             | Batch A      | ctual Total    |                    |      |
|                   | UP DV                         |          |             |                                 |              |             |              |                |                    |      |
|                   | Operating Unit                | Туре     | PO Num      | Supplier Name                   | Supplier Num | Branch      | D∨ Date      | DV Number      | Currency DV /      |      |
|                   | UP System                     | Standard |             |                                 |              |             |              |                | PHP                |      |
|                   |                               |          |             | Trading Partner                 | *            | <u> </u>    | <u> </u>     |                |                    | ×    |
|                   |                               |          |             |                                 |              |             |              |                |                    |      |
|                   | i                             |          | Î           | Find %                          |              |             |              |                |                    |      |
|                   | •                             |          |             | Trading Partner Name            | ,            | Supplier Nu | mber Taxpaye | r ID Tay Regis | tration Number Tax | Туре |
|                   | <u>1</u> General              |          | 2 Lines     | On a stanta Da la sata          |              | 8047        | паразо       | Tax Togio      |                    | 1360 |
|                   | <u>I</u> General              |          | 2 Lines     | Lapitan, Dr. Marie Car          |              | 1951        |              |                |                    |      |
|                   | Summary                       |          |             | Lapitan, Dr. Portia Gai         | mboa         | 14636       |              |                |                    |      |
|                   |                               | Items    |             |                                 |              |             |              |                |                    |      |
|                   | Ret                           | ainage   |             |                                 |              |             |              |                |                    |      |
|                   | Prepaγments A                 | Applied  |             |                                 |              |             |              |                |                    |      |
|                   |                               | nolding  |             |                                 |              |             |              |                |                    |      |
|                   |                               | ubtotal  |             |                                 |              |             |              |                |                    |      |
|                   |                               | Тах      |             |                                 |              |             |              |                |                    |      |
|                   | F                             | Freight  |             |                                 |              |             |              |                |                    |      |
|                   | Miscella                      |          |             |                                 |              |             | 55.          |                |                    | Þ    |
|                   | Miscella                      | Total    |             | -                               |              | Eind        | ОКС          | incel )        |                    |      |
|                   |                               | , or an  |             | L                               |              | L'IIIM      |              |                |                    |      |
|                   |                               |          |             |                                 |              |             |              |                |                    |      |
|                   | A <u>c</u> tions 1            | Cal      | lculate Tax | Ta <u>x</u> Details             | Correction   | s Quick Ma  | tch          | Match          | All Distributions  |      |
|                   | bices in list: 3<br>cord: 1/1 |          | Li          | st of Valu st of Valu           | <0SC>        |             |              |                |                    |      |
| Ret               | Joru, IVI                     |          | Ll          | storvalu                        | .0002        |             |              |                |                    |      |

Related search results will appear. Select the payee name of the DV then click the **OK** button.

|                  |          |                |                         |              |        |                |               |                 | _ 🗆 🗙    |        |                 |  |
|------------------|----------|----------------|-------------------------|--------------|--------|----------------|---------------|-----------------|----------|--------|-----------------|--|
| Batch Control T  | otal     |                |                         |              |        | Batch          | Actual Total  |                 |          |        |                 |  |
| UP DV            |          |                |                         |              |        |                |               |                 |          |        |                 |  |
| Operating Unit   | Туре     | PO Num         | Supplier Name           | Supplier Num | Branch | DV Date        | DV Number     | Currency        |          |        |                 |  |
| UP System        | Standard |                | %Ermitanio%             |              |        |                |               | PHP             |          |        |                 |  |
|                  |          |                | Trading Partner         |              |        |                |               |                 |          |        |                 |  |
|                  |          |                |                         |              |        |                |               |                 |          |        |                 |  |
|                  |          |                | Find %Ermitanio%        |              |        |                |               |                 |          |        |                 |  |
| •                |          |                | Trading Partner Name    |              |        | Number Taxpaye | er ID Tax Reg | istration Numbe | Tax Type |        | Employee Number |  |
| <u>1</u> General |          | <u>2</u> Lines | Ermitanio, Mr. Julius / | Abanilla     | 1578   |                |               |                 |          | 31759  | 100010375       |  |
| Summary          |          |                | Julius A. Ermitanio     |              | 47199  |                |               |                 |          | 100701 |                 |  |
|                  | Items    |                |                         |              |        |                |               |                 |          |        |                 |  |
|                  | inage    |                |                         |              |        |                |               |                 |          |        |                 |  |
| Prepayments Ap   |          |                |                         |              |        |                |               |                 |          |        |                 |  |
| Withho           |          |                |                         |              |        |                |               |                 |          |        |                 |  |
|                  | btotal   |                |                         |              |        |                |               |                 |          |        |                 |  |
|                  | Тах      |                |                         |              |        |                |               |                 |          |        |                 |  |
| F                | reight   |                |                         |              |        |                |               |                 |          |        |                 |  |
| Miscellar        | neous    |                | L                       |              |        |                |               |                 |          |        |                 |  |
|                  | Total    |                |                         |              |        |                | Eind          | OK Cancel       | )        |        |                 |  |
|                  |          |                | L                       |              |        |                |               |                 |          |        |                 |  |

**NOTE:** To identify if the supplier is an *Internal Supplier*, the *Employee Number* should appear in the list of values (LOV).

| Eile  | Edit ⊻iew Fold<br>🏷 🚳   🔗            |                                     |                    |                |          | \$ 🗊 🏐 Ø     | ) 🌼      | ?          |                               |                            |                                                                                 |                 |              |
|-------|--------------------------------------|-------------------------------------|--------------------|----------------|----------|--------------|----------|------------|-------------------------------|----------------------------|---------------------------------------------------------------------------------|-----------------|--------------|
| 0     | nvoice Workbench                     |                                     |                    |                |          |              |          |            |                               |                            |                                                                                 |                 | _ 🗆 ×        |
|       | Batch Control                        | Total                               |                    |                |          |              |          |            |                               | Batch                      | Actual Total                                                                    |                 |              |
| é     | UP DV                                |                                     |                    |                |          |              |          | -          |                               |                            |                                                                                 |                 |              |
|       | Operating Unit                       | Туре                                | PO Num             | Supplier Name  | )        | Supplier Nu  | m        | Branch     |                               | DV Date                    | D∨ Number                                                                       | Currency        | DV /         |
|       | UP System                            | Standard                            |                    | Lapitan, Dr. M | arie Car | n 1951       |          |            |                               |                            |                                                                                 | PHP             |              |
|       |                                      |                                     |                    |                |          |              |          | 1          |                               |                            |                                                                                 |                 |              |
|       |                                      |                                     |                    |                |          |              |          |            |                               |                            |                                                                                 |                 |              |
|       |                                      |                                     |                    |                |          |              |          |            |                               |                            |                                                                                 |                 |              |
|       | <u>(</u>                             |                                     |                    |                |          |              |          |            |                               |                            |                                                                                 |                 | $\mathbf{D}$ |
|       | 1 General                            |                                     | 2 Lines            |                | 3 Ho     | lds          | 4 Viev   | v Payments | 5 Sch                         | eduled Pavm                | ents 6 View Prepa                                                               | vment Applicat  | ions         |
|       | Reta<br>Prepayments A<br>Withh<br>Sເ | olding<br>ubtotal<br>Tax<br>Freight |                    |                |          | unt Paid     |          |            | Status<br>Schedi<br>Descripti | Acco<br>Ar<br>uled Payment | Status Never Valida<br>punted Unprocessed<br>pproval Required<br>Holds<br>Holds |                 |              |
| (<br> | Actions 1<br>cord: 1/1               | Calı                                | culate Tax<br>  Li | Ta <u>x</u> D  |          | Cgr<br><0SC> | rections |            | Quick Mat                     | ch 🤇                       | Match                                                                           | All Distributio | ons          |

#### Supplier Number

The Supplier Number field is automatically populated once the Supplier Name is entered.

| Eile ⊑dit ⊻iew Fold                  | er <u>T</u> ools Ri                 | eports Acti        | ons <u>W</u> indo | ow <u>H</u> elp          |            |           |            |                               |                          |                                                                     |                  |      |
|--------------------------------------|-------------------------------------|--------------------|-------------------|--------------------------|------------|-----------|------------|-------------------------------|--------------------------|---------------------------------------------------------------------|------------------|------|
| 🛤 🏷 🛇 I 🇳                            | ۇ 🚳 🏟                               | 🔞 i 🎉              | 10 🞁 (            | 🖉 🖂 i 🎿                  | i 🕼 🏐 ,    | Ø 🕵 I     | ?          |                               |                          |                                                                     |                  |      |
| OInvoice Workbench                   | (Payables DV                        | (UPS)              |                   |                          |            |           |            |                               |                          |                                                                     |                  |      |
| Batch Control                        | Total                               |                    |                   |                          |            |           |            |                               | Batch                    | Actual Total                                                        |                  |      |
| 🧉 UP DV                              |                                     |                    |                   |                          |            |           |            |                               |                          |                                                                     |                  |      |
| Operating Unit                       | Туре                                | PO Num             | Supplier I        | Vame                     | Supplier N | lum       | Branch     |                               | DV Date                  | DV Number                                                           | Currency         | DV / |
| UP System                            | Standard                            |                    | Lapitan, D        | )r. Marie Carn           | 1951       |           |            |                               |                          |                                                                     | PHP              |      |
|                                      |                                     |                    |                   |                          |            |           |            |                               |                          |                                                                     |                  |      |
|                                      |                                     |                    |                   |                          |            |           |            |                               |                          |                                                                     |                  |      |
|                                      |                                     |                    |                   |                          |            |           |            |                               |                          |                                                                     |                  |      |
| <li></li>                            |                                     |                    |                   |                          |            |           |            |                               |                          |                                                                     |                  |      |
| <u>1</u> General                     |                                     | 2 Lines            |                   | 3 Hold                   | ls         | _4 ∨ie    | w Payments | 5 Sch                         | eduled Paym              | ents 6 View Prep                                                    | payment Applicat | ions |
| Ret:<br>Prepayments A<br>Withh<br>St | olding<br>ubtotal<br>Tax<br>Freight |                    |                   | PHP                      | nt Paid    |           |            | Status<br>Schedu<br>Descripti | Acc<br>A<br>uled Payment | Status Never Valid<br>ounted Unprocess<br>pproval Required<br>Holds |                  |      |
| Actions 1<br>Record: 1/1             | Cal                                 | cylate Tax<br>  Li | st of Valu        | °a <u>x</u> Details<br>│ | ) (C       | orrection | 3          | Quick Mat                     | ch C                     | Match                                                               | All Distributi   | ons  |

#### STEP 4. Branch Name

Select the Branch Name from the list of values.

| Batch C                                                 | ontrol I                                | otal [                                      |            |          |                     |            |            |            |                                | Ba        | tch Actu       | ial lotal [  |                 |      |
|---------------------------------------------------------|-----------------------------------------|---------------------------------------------|------------|----------|---------------------|------------|------------|------------|--------------------------------|-----------|----------------|--------------|-----------------|------|
| Operating                                               | J Unit                                  | Туре                                        | PO Num     | Supplier | Name                | Supplier N | lum        | Branch     |                                | D∨ Date   |                | V Number     | Currency        | DV / |
| UP Syste                                                | em 🛛                                    | Standard                                    |            | Lapitan, | Dr. Marie Carn      | 1951       |            | HOME       |                                |           |                |              | PHP             | -    |
|                                                         |                                         |                                             |            |          |                     |            |            |            |                                |           |                |              |                 |      |
|                                                         |                                         |                                             |            |          | ]                   |            |            |            |                                |           |                |              |                 |      |
|                                                         |                                         |                                             |            |          |                     |            |            |            |                                |           |                |              |                 |      |
| <ul> <li>••••••••••••••••••••••••••••••••••••</li></ul> |                                         |                                             |            |          |                     |            |            |            |                                |           |                |              |                 | Þ    |
| <u>1</u> Ge                                             | neral                                   |                                             | 2 Lines    |          | 3 Hold              | ls         | 4 Vie      | w Payments | 5 Sch                          | eduled Pa | yments         | 6 View Prepa | yment Applicat  | ions |
| -Summary<br>Prepayn                                     | Retai<br>ents Ap<br>Withho<br>Sul<br>Fr | pplied<br>Ilding<br>ototal<br>Tax<br>reight |            |          | PHP                 |            |            |            | Status<br>Schedu<br>Descriptii | uled Paym | Approv<br>Hold |              |                 |      |
| A <u>c</u> tion                                         |                                         | Total                                       | culate Tax |          | Ta <u>x</u> Details |            | orrections |            | Quick Mat                      | ch        |                | atch )       | All Distributio | ons  |

#### STEP 5. DV Date

Click the ellipsis button to set the DV Date.

|             | kbench (Payable          |                  |              | 12 😥 i 🎜 🗐 🌒        |             |            |                 |                 |                     |
|-------------|--------------------------|------------------|--------------|---------------------|-------------|------------|-----------------|-----------------|---------------------|
| Batch C     | Control Total            |                  |              |                     |             |            | Batch Ac        | tual Total      |                     |
| UP DV       |                          |                  |              |                     |             |            |                 |                 |                     |
| O Num       | Supplier Name            |                  | Supplier Num | Branch              | DV Date     | D∨ Number  | Currency        | DV Amount       | GL Date             |
|             | Lapitan, Dr. Ma          | rie Carn         | 1951         | HOME                | 25-MAY-2017 |            | PHP -           |                 | 25-MAY-2017         |
|             |                          |                  |              |                     |             | ]          |                 |                 |                     |
|             |                          |                  |              |                     |             |            |                 |                 |                     |
| •           |                          |                  |              |                     |             |            |                 |                 |                     |
|             |                          |                  |              |                     |             |            |                 |                 |                     |
| <u>1</u> Ge | eneral                   | 2                | Lines        | 3 Holds             | 4 View Paym | ents 5 Sch | eduled Payment: | s 🛯 6 View Prep | ayment Applications |
| Summary     | 1                        |                  |              | Amount Paid         |             | Status     |                 |                 |                     |
|             | ltems                    |                  |              | PHP 0.00            |             |            | Sta             | tus Never Valid | ated                |
|             | Retainage 🗌              |                  |              |                     |             |            | Account         | ted Unprocesse  | ed                  |
| Prepayn     | nents Applied            |                  |              | ]                   |             |            | Appro           | wal Required    |                     |
|             | Withholding              |                  |              |                     |             |            | Ho              | lds             |                     |
|             | Subtotal                 |                  |              |                     |             | Schedu     | iled Payment Ho | lds             |                     |
|             | Tax [                    |                  |              |                     |             |            |                 |                 |                     |
| ĸ           | Freight<br>/iscellaneous |                  |              | -                   |             | Descriptio | on              |                 |                     |
| I.          | Total                    |                  |              |                     |             |            |                 |                 |                     |
|             | i otar                   |                  |              |                     |             |            |                 |                 |                     |
|             |                          |                  |              |                     |             |            |                 |                 |                     |
| Action      | ıs 1                     | Calc <u>u</u> la | te Tax       | Ta <u>x</u> Details | Corrections | Quick Mat  | sh [            | Match           | All Distributions   |

#### STEP 6. Currency

The multi-currency function is available in UIS. End-user may then set the currency in either **PHP** for Philippine Peso or **USD** for US Dollar.

By default, however, it is set to **PHP**.

To change the **Currency**, click the ellipsis button on the currency field to open the list of values and select the required currency sign.

| Eile Edit ⊻ie | w Folder <u>T</u> ool                                                                                                    | ls Repor  | ts Actions <u>W</u> in | dow Help            |             |        |               |            |                  |                  |                 |  |  |
|---------------|----------------------------------------------------------------------------------------------------|-----------|------------------------|---------------------|-------------|--------|---------------|------------|------------------|------------------|-----------------|--|--|
| 📫 🏷 🕚         | 🧳 🖗 🕲                                                                                                    | 🖗 🍪       | 1 🔀 🛈 🞁                | 📂 😡   🎜 🗐 🎯         | ୬ 🎭 ⊨ ?     |        |               |            |                  |                  |                 |  |  |
| OInvoice Wor  | kbench (Payabl                                                                                                    |           |                        |                     |             |        |               |            |                  |                  | _ 🗆 ×           |  |  |
| Batch C       | Control Total                                                                                                    |           |                        |                     |             |        | E             | Batch Actu | al Total         |                  |                 |  |  |
| 🛃 UP DV       |                                                                                                    |           |                        |                     |             |        |               |            |                  |                  |                 |  |  |
| ⊃O Num        | Supplier Name                                                                                                    | 9         | Supplier Num           | Branch              | D∨ Date     | DV Num | nber          | Currency [ | DV Amount        | GL Date          |                 |  |  |
|               | Lapitan, Dr. M                                                                                                    | arie Carn | 1951                   | HOME                | 25-MAY-2017 |        |               | PHP        | 7120             | 25-MAY-2017      | - A             |  |  |
|               |                                                                                                    |           |                        |                     |             |        |               |            |                  |                  | 1               |  |  |
|               |                                                                                                    |           |                        |                     |             |        |               |            |                  |                  |                 |  |  |
|               |                                                                                                    |           |                        |                     |             |        |               |            |                  |                  |                 |  |  |
|               |                                                                                                    |           |                        |                     |             |        |               |            |                  |                  |                 |  |  |
| 1 Ge          | 1 General         2 Lines         3 Holds         4 View Payments         5 Scheduled Payments         6 View Prepayment Applications |           |                        |                     |             |        |               |            |                  |                  |                 |  |  |
| Summary       | Y                                                                                                    |           |                        | Amount Paid         |             | Sta    | atus          |            |                  |                  | _ ] ]           |  |  |
|               | Items                                                                                                    |           |                        | PHP 0.00            |             |        |               | Statu      | s Never Validati | ed               |                 |  |  |
|               | Retainage                                                                                                    |           |                        |                     |             |        |               |            | d Unprocessed    |                  | $\exists      $ |  |  |
| Prepayn       | nents Applied                                                                                                    |           |                        | j   L               |             |        |               |            | Required         |                  |                 |  |  |
|               | Withholding                                                                                                    |           |                        | Ξ I                 |             |        |               | Holds      |                  |                  |                 |  |  |
|               | Subtotal                                                                                                    |           |                        | Í Í                 |             | 2      | Scheduled Pay | ment Hold  |                  |                  |                 |  |  |
|               | Тах                                                                                                    |           |                        | í l                 |             |        |               |            | - <u> </u>       |                  |                 |  |  |
|               | Freight                                                                                                    |           |                        | í l                 |             |        |               |            |                  |                  |                 |  |  |
| N             | viscellaneous                                                                                                    |           |                        | Ĩ                   |             | Des    | scription     |            |                  |                  |                 |  |  |
|               | Total                                                                                                    |           |                        | Ĩ                   |             |        |               |            |                  |                  |                 |  |  |
|               |                                                                                                    |           |                        |                     |             |        |               |            |                  |                  |                 |  |  |
| L             |                                                                                                    |           |                        |                     |             |        |               |            |                  |                  |                 |  |  |
| Action        | ns 1                                                                                                    | Calcula   | ite Tax                | Ta <u>x</u> Details | rrections   | Quic   | k Match       | <u></u> 8  | atch             | All Distribution | ns              |  |  |
|               |                                                                                                    |           |                        |                     |             |        |               |            |                  |                  |                 |  |  |
| Record: 1/1   |                                                                                                    |           |                        | <0SC>               |             |        |               |            |                  |                  |                 |  |  |

#### STEP 7. DV Amount

Fill out the DV Amount field. Enter only the numeric values. Currency symbols need not to enter.

| Eile ⊑dit  | ⊻iew Folder <u>T</u> ool | Is Reports Actions | Window Help         |               |                 |                        |                                | STEP 8. Other DV Details          |
|------------|--------------------------|--------------------|---------------------|---------------|-----------------|------------------------|--------------------------------|-----------------------------------|
|            |                          | ) 🍣 🖗   🎘 🌔        | ) 🎁 🚧 😽             | 1 🗐 🌒 🅖       | ) 🕵   🤶         |                        |                                | Click the <b>Other DV Details</b> |
|            | Norkbench (Payable       |                    |                     |               |                 | Batch Acti             |                                | field.                            |
| 🧉 UP (     | DV                       |                    |                     |               |                 |                        |                                |                                   |
| Date       | DV Number                | Currency           | DV Amount           | GL Date       | Payment Curr    | Other DV Details       | Description                    | The Disbursement Vouche           |
| 1AY-20     | 017                      | PHP                | 7,500.00            | ) 25-MAY-2017 | PHP             |                        |                                | <b>DFF</b> field will open.       |
|            |                          |                    |                     |               |                 |                        |                                |                                   |
|            |                          |                    |                     |               |                 |                        |                                | =                                 |
|            |                          |                    |                     |               |                 |                        | •                              |                                   |
| 1          | l General                | 2 Lines            | 3                   | Holds         | 4 ∀iew Payments | 5 Scheduled Payments   | 6 View Prepayment Applications | s                                 |
| Summ       | nary                     |                    | Ar                  | mount Paid    |                 | Status                 |                                |                                   |
|            | ltems                    |                    | P                   | 'HP 0.00      |                 | Statu                  | us Never Validated             |                                   |
|            | Retainage                |                    |                     |               |                 |                        | ed Unprocessed                 |                                   |
| Prepa      | ayments Applied          |                    |                     |               |                 |                        | al Required                    |                                   |
|            | Withholding              |                    |                     |               |                 | Hold                   |                                |                                   |
|            | Subtotal<br>Tax          |                    |                     |               |                 | Scheduled Payment Hold | ds                             |                                   |
|            | Freight                  |                    |                     |               |                 |                        |                                |                                   |
|            | Miscellaneous            |                    |                     |               |                 | Description            |                                |                                   |
|            | Total                    |                    |                     |               |                 |                        |                                |                                   |
|            |                          | `                  |                     |               |                 |                        |                                |                                   |
|            |                          |                    |                     |               |                 |                        |                                |                                   |
| (Ac        | tions 1                  | Calculate Tax      | Ta <u>x</u> Details | s (Com        | rections        | Quick Match            | atch (All Distributions        |                                   |
|            |                          |                    |                     |               |                 |                        |                                |                                   |
| Record: 1/ | /1                       | List o             | f Valu              | <osc></osc>   |                 |                        |                                |                                   |

| <u></u>              |                                     |                   |                    |             | Oracle Applicat | ions - Production | Instance   |                  |           |      |
|----------------------|-------------------------------------|-------------------|--------------------|-------------|-----------------|-------------------|------------|------------------|-----------|------|
| Eile ⊑dit ⊻iew Folde | r <u>T</u> ools Reports <u>W</u> ii | ndow <u>H</u> elp |                    |             |                 |                   |            |                  |           |      |
| (🛤 🗞 🐼 í 🧳 🤅         | 🔀 ا 🏟 🕹 🚳                           | 001               | 🖉 🙀 i 🎿 🎼          | ) 🌒 🖉 👫 [   | ?               |                   |            |                  |           |      |
|                      | Payables Super User, U              | JPS)              |                    |             |                 |                   |            |                  |           | ×    |
| Batch Control To     | otal                                |                   |                    |             |                 | Batch Act         | ual Total  |                  |           |      |
| 🖉 UP DV              |                                     |                   |                    |             |                 |                   |            |                  |           |      |
| DV Date              | DV Number                           | Currency          | DV Amount          | GL Date     | Payment Curr    | Other DV Details  |            | Description      |           |      |
| 02-FEB-2018          |                                     | PHP               |                    | 02-FEB-2018 | PHP             | [                 | ]          |                  |           |      |
|                      |                                     |                   | sbursement Vouc    | her DEE     |                 |                   |            |                  |           | ×    |
|                      |                                     |                   | Sparsement voue    |             |                 |                   |            |                  |           |      |
|                      |                                     | Sup               | plier Invoice Num  | ber         |                 |                   |            |                  |           |      |
|                      | 215-0                               |                   | Payee Na           | ime         |                 |                   |            |                  |           |      |
| <u>1</u> General     | 2 Lines                             | ;                 | Fund Clu           | ster        |                 |                   |            |                  |           |      |
| Summary              |                                     | F                 | Responsibility Cer | nter        |                 |                   |            |                  |           |      |
|                      | tems                                |                   | Special C          | ode         |                 |                   |            |                  |           |      |
| Retai                |                                     |                   | Expenditure T      | уре         |                 |                   |            |                  |           |      |
| Prepayments Ap       |                                     |                   | Proces             | sor         |                 |                   |            |                  |           |      |
| Withho               |                                     |                   | Pre-Audited        |             |                 |                   |            |                  |           |      |
| Suc                  | ototal<br>Tax                       |                   |                    | •           |                 |                   |            |                  |           | Þ    |
| Fr                   | eight                               |                   |                    |             |                 | (                 | <u>0</u> κ | <u>C</u> ancel ( | Clear     | Help |
| Miscellan            |                                     |                   |                    |             |                 |                   |            |                  |           |      |
| · · ·                | Total                               |                   |                    |             |                 |                   |            |                  |           |      |
|                      |                                     |                   |                    |             |                 |                   |            |                  |           |      |
|                      |                                     |                   |                    |             |                 |                   |            |                  |           |      |
| Actions 1            | Calc <u>u</u> late Tax              | T                 | a <u>x</u> Details | Corrections | Quick M         | latch 📃 🛛 💆       | latch      | All Dist         | ributions |      |

Fill out the following required fields: **Responsibility Center**, **Special Code**, **Expenditure Type**, and **Processor**. After entering the details, click the **OK** button.

| Field Name              | Description                                              |   | Remarks                    |
|-------------------------|----------------------------------------------------------|---|----------------------------|
| Supplier Invoice Number | This field is filled-out if the end-user has a bill or   | • | Optional field             |
|                         | invoice from a supplier (e.g. Meralco bill number)       | • | Free text field            |
|                         | This field is filled-out <b>ONLY</b> if the end-user has | • | Optional field             |
| Payee Name              | entered generic payee name on the Supplier Name          | • | Free text field            |
| Fayee Name              | field such as payroll, students, and scholars.           |   |                            |
|                         | Otherwise, LEAVE BLANK.                                  |   |                            |
| Fund Cluster            | Source of Fund                                           | • | Optional                   |
| Fund Cluster            |                                                          | • | List of Values             |
| Beeneneihility Conter   | Beenensibility Contor                                    | • | Required Field             |
| Responsibility Center   | Responsibility Center                                    | • | Required for approval path |
| Special Code            | Special Code for Trust Accounts / Projects / Special     | • | Required Field             |
| Special Code            | Accounts for Monitoring                                  | • | Required for approval path |
|                         | Bank Transfer, Cash                                      | • | Required for approval path |
| Expenditure Type        | Advance, Etc.                                            |   |                            |
| Breesser                | Name of the person who erected the DV/                   | • | Required field             |
| Processor               | Name of the person who created the DV                    | • | Free text field            |
| Pre-Audited by          | Name of the personnel who audited the DV                 | • | Free text field            |

| Eile Edit Yiew Folder Too                                                                                                   | ls Reports | Actions <u>W</u> indo | w Help             |              |         |                                              |                               |                                            |            |
|----------------------------------------------------------------------------------------------------|------------|-----------------------|--------------------|--------------|---------|----------------------------------------------|-------------------------------|--------------------------------------------|------------|
| 🛤 🏷 🕲 । 冷 🔅 🌒                                                                                                    | ) 🍓 🖗      | 🔀 🛈 🎁 🖡               | 4 🛒   🔏 🗐 🌘        | ) 🥖 🍫   ?    |         |                                              |                               |                                            |            |
| O Invoice Workbench (Payabl                                                                                                 | es DV, UPS | )                     |                    |              |         |                                              |                               |                                            | _ 🗆 ×      |
| Batch Control Total                                                                                                    |            |                       |                    |              |         | Bat                                          | tch Actual                    | Total                                      |            |
|                                                                                                    |            |                       |                    |              |         |                                              |                               |                                            |            |
| DV Number                                                                                                    | Currency   | DV Amount             | GL Date            | Payment Curr | Other D | V Details                                    | Descrip                       | tion                                       | Terms      |
|                                                                                                    | PHP        | 7,120.00              | 25-MAY-2017        | PHP          |         |                                              | Payme                         | nt of Honorarium                           | 25-MA`     |
|                                                                                                    |            |                       |                    |              |         |                                              |                               |                                            |            |
|                                                                                                    |            |                       |                    |              |         |                                              |                               |                                            |            |
|                                                                                                    |            |                       |                    |              |         |                                              |                               |                                            |            |
|                                                                                                    |            |                       |                    |              |         |                                              |                               |                                            | Ð          |
| <u>1</u> General                                                                                                    | 2          | Lines                 | 3 Holds            | 4 View Pa    | yments  | 5 Scheduled Pa                               | yments (                      | 5 View Prepayment Ap                       | plications |
| Summary<br>Items<br>Retainage<br>Prepayments Applied<br>Withholding<br>Subtotal<br>Tax<br>Freight<br>Miscellaneous<br>Total |            |                       | Amount Paid        |              |         | Status<br>A<br>Scheduled Paym<br>Description | ccounted<br>Approval<br>Holds | Never Validated<br>Unprocessed<br>Required |            |
| Actions 1                                                                                                    | Calculate  | e Tax T               | a <u>x</u> Details | Corrections  |         | Quick Match                                  | Mato                          | ch All Dist                                | ributions  |

#### **STEP 9.**Description

Write the particulars or nature of payment of the DV.

| Image: Solution of the point of the point of th | Eile Edit View F | Folder <u>T</u> ool | s Report | s Actions <u>W</u> ind | dow <u>H</u> elp    |             |                      |                |                   |                    |              |
|----------------------------------------------------------------------------------------------------|------------------|---------------------|----------|------------------------|---------------------|-------------|----------------------|----------------|-------------------|--------------------|--------------|
| Immole Workberch (Payables DV, UPS)       Immole Workberch (Payables DV, UPS)         Batch Control Total       Batch Actual Total         Batch Control Total       Batch Actual Total         Batch Control Total       Batch Actual Total         Batch Control Total       Batch Actual Total         Batch Control Total       Description         AN-2017       PHP         Sammary       Sammary         Amount Paid       Status         Summary       Amount Paid         Prepayments Applied       PHP 0.00         Subtotal       Tax         Freight       Description         Miscellaneous       Description         Total       Carculate Tax         Actions       Tay Details       Carcections         Quick Match       Match       All Distributions                                                                                                    | (📫 🏷 🐼 🛛         | 👌 🏟 🖏               | 🗳 🖗      | I 🔀 🗊 🎁                | 🕍 🛒 l 🍻             | 3 👘 🏐 🤉     | Ø 🏘 I ?              |                |                   |                    |              |
| UP DV  tete Payment Cur Other DV Details Description Terms Date Terms Payment Methor VX-2017 PHPSA01005001Bank Trans Payment of Honorarium 25-MAY-2017 Immediate Pheck I General 2 Lines Holds 4 View Payments 5 Scheduled Payments 6 View Prepayment Applications Summary Items Prepayments Applied PHP 0.00 Status Status Never Validated Accounted Unprocessed Acproval Required Holds Scheduled Payment Holds Corrections Description Payment of Honorarium Actions Actions Calculate Tax Tag Details Corrections Quick Match Match All Distributions                                                                                                    |                  |                     |          |                        |                     |             |                      |                |                   |                    |              |
| ate       Payment Curr       Other DV Details       Description       Terms       Payment Method         AY-2017       PHP      SAD1005001Bank Transf       Payment of Honorarium       25-MAY-2017       Immediate       Immediate                                                                                                    | Batch Cont       | trol Total          |          |                        |                     |             |                      |                | Batch Actual Tota | al                 |              |
| ate       Payment Curr       Other DV Details       Description       Terms       Payment Method         AY-2017       PHP      SAD1005001Bank Transf       Payment of Honorarium       25-MAY-2017       Immediate       Immediate                                                                                                    | 🖪 up dv          |                     |          |                        |                     |             |                      |                |                   |                    |              |
| AY-2017       PHP      SA01005001Bank Transf Payment of Honorarium       25-MAY-2017       Immediate       Immediate       Immedi                                                                                                    |                  | Payment             | Curr     | Other DV Detai         | ile                 | Description |                      | Terms Date     | Terms             | Paymen             | t Methor     |
| I General       2 Lines       3 Holds       4 View Payments       § Scheduled Payments       § View Prepayment Applications         Summary       Amount Paid       Status       Never Validated         Retainage       PHP       0.00       Status       Never Validated         Vithholding       Amount Paid       Status       Never Validated         Vithholding       PHP       0.00       Status       Never Validated         Miscellaneous       Description       Description       Description         Agtions 1       Calcylate Tax       Tay Details       Cgrrections       Quick Match       Match       All Distributions                                                                                                    |                  |                     | oun      |                        |                     | · · ·       |                      |                | _                 |                    |              |
| 1 General       2 Lines       3 Holds       4 View Payments       § Scheduled Payments       § View Prepayment Applications         Summary       Items       PHP       0.00       Status       Status       Never Validated         Retainage       PHP       0.00       Status       Status       Never Validated         Vithholding       PHP       0.00       Status       Status       Never Validated         Vithholding       PHP       0.00       Status       Status       Never Validated         Vithholding       PHP       0.00       Status       Status       Never Validated         Subtotal       Prepayments Applied       PHP       0.00       Status       Status       Never Validated         Subtotal       Tax       Description       Description       Description       Payment of Honorarium         Miscellaneous       Total       Total       Payment of Honorarium       All Distributions         Agtions1       Calculate Tax       Tag Details       Corrections       Quick Match       All Distributions                                                                                                    |                  |                     |          |                        | Bank Hansi          |             | ritonoranam          | 20 Mir (1 2011 |                   |                    |              |
| 1 General       2 Lines       3 Holds       4 View Payments       § Scheduled Payments       § View Prepayment Applications         Summary       Items       PHP       0.00       Status       Status       Never Validated         Retainage       PHP       0.00       Status       Status       Never Validated         Vithholding       PHP       0.00       Status       Status       Never Validated         Vithholding       PHP       0.00       Status       Status       Never Validated         Vithholding       PHP       0.00       Status       Status       Never Validated         Subtotal       Prepayments Applied       PHP       0.00       Status       Status       Never Validated         Subtotal       Tax       Description       Description       Description       Payment of Honorarium         Miscellaneous       Total       Total       Payment of Honorarium       All Distributions         Agtions1       Calculate Tax       Tag Details       Corrections       Quick Match       All Distributions                                                                                                    |                  |                     |          | [                      |                     | [           |                      | [              | -{                |                    |              |
| 1 General       2 Lines       3 Holds       4 View Payments       § Scheduled Payments       § View Prepayment Applications         Summary       Items       PHP       0.00       Status       Status       Never Validated         Retainage       PHP       0.00       Status       Status       Never Validated         Vithholding       PHP       0.00       Status       Status       Never Validated         Vithholding       PHP       0.00       Status       Status       Never Validated         Vithholding       PHP       0.00       Status       Status       Never Validated         Subtotal       Prepayments Applied       PHP       O       Status       Status       Never Validated         Subtotal       Tax       Description       Description       Description       Payment of Honorarium         Miscellaneous       Total       Tax       Description       Payment of Honorarium         Agtions1       Calculate Tax       Tay Details       Corrections       Quick Match       All Distributions                                                                                                    |                  | _                   |          | [                      |                     | L           |                      |                |                   |                    |              |
| Summary       Amount Paid       Status       Status       Never Validated         Retainage       PHP 0.00       Status       Never Validated         Prepayments Applied       Accounted       Unprocessed         Withholding       Subtotal       Holds       Scheduled Payment Holds         Subtotal       Tax       Description       Payment of Honorarium         Miscellaneous       Total       Payment of Honorarium         Agtions 1       Calcylate Tax       Tag Details       Cgrrections       Quick Match       Match       All Distributions                                                                                                    |                  |                     |          | ι                      |                     | l           |                      |                |                   | JL                 | $\mathbf{F}$ |
| Summary       Amount Paid       Status       Status       Never Validated         Retainage       PHP 0.00       Status       Never Validated       Accounted       Unprocessed         Prepayments Applied       Withholding       Accounted       Unprocessed       Approval       Required         Withholding       Subtotal       Scheduled Payment Holds       Scheduled Payment Holds       Scheduled Payment of Honorarium         Miscellaneous       Description       Payment of Honorarium       Payment of Honorarium         Agtions 1       Calcylate Tax       Tay Details       Cgrrections       Quick Match       Match       All Distributions                                                                                                    | 1.0              |                     | 2        | 1                      | 2.11-1              |             | A) Georg Decomposite | C Calculated   | Deumente CAG      |                    |              |
| Items       PHP 0.00       Status Never Validated         Prepayments Applied       Accounted Unprocessed         Withholding       Holds         Subtotal       Scheduled Payment Holds         Tax       Description         Miscellaneous       Payment of Honorarium         Actions 1       Calcylate Tax       Tax Details                                                                                                    | <u>I</u> Gener   |                     | <u> </u> | Lines                  | 2 10                | us          | 4 view Payments      | 5 Scheduled    | Payments o vi     | ew Frepayment Appl | cations      |
| Retainage   Prepayments Applied   Withholding   Subtotal   Tax   Tax   Freight   Miscellaneous   Total     Description   Payment of Honorarium   Actions1     Calculate Tax     Tax Details     Quick Match     Match     All Distributions                                                                                                    | Summary          |                     |          |                        | Amou                | int Paid    |                      | Status         |                   |                    |              |
| Prepayments Applied       Approval       Required         Withholding       Holds       Holds         Subtotal       Scheduled Payment Holds       Description         Miscellaneous       Description       Payment of Honorarium         Agtions1       Calculate Tax       Tag Details       Corrections       Quick Match       Match       All Distributions                                                                                                    |                  | ltems               |          |                        | PHP                 | 0.00        |                      |                | Status Nev        | /er Validated      |              |
| Withholding   Subtotal   Tax   Freight   Miscellaneous   Total     Agtions 1   Calcylate Tax   Tag Details   Cgrrections   Quick Match   Match   All Distributions                                                                                                    | F                | Retainage           |          |                        | <u> </u>            |             |                      |                | Accounted Unp     | processed          |              |
| Subtotal     Scheduled Payment Holds       Tax     Tax       Freight     Description       Miscellaneous     Payment of Honorarium       Total     Corrections       Agtions 1     Calculate Tax         Tag Details     Corrections                                                                                                    | Prepayment       | ts Applied          |          |                        | ]                   |             |                      |                | Approval Rec      | quired             |              |
| Tax     Tax       Freight     Description       Miscellaneous     Payment of Honorarium       Total     Corrections       Agtions 1     Calculate Tax       Tax     Description                                                                                                    | W                | /ithholding [       |          |                        | ]                   |             |                      |                | Holds             |                    |              |
| Freight     Description       Miscellaneous     Payment of Honorarium       Total     Corrections       Agtions 1     Calculate Tax       Tag Details     Corrections                                                                                                    |                  | Subtotal [          |          |                        | ]                   |             |                      | Scheduled Pag  | yment Holds       |                    |              |
| Miscellaneous     Description       Total     Payment of Honorarium       Agtions 1     Calculate Tax     Tax Details     Corrections     Quick Match     Match     All Distributions                                                                                                    |                  | Tax (               |          |                        | ]                   |             |                      |                |                   |                    |              |
| Miscellaneous     Payment of Honorarium       Total     Payment of Honorarium       Agtions 1     Calculate Tax     Tax Details       Corrections     Quick Match     Match                                                                                                    |                  | Freight             |          |                        | ]                   |             |                      | Description    |                   |                    |              |
| Agtions 1     Calculate Tax     Tag Details     Corrections     Quick Match     Match     All Distributions                                                                                                    | Misc             | ellaneous (         |          |                        | ]                   |             |                      |                | umant of Hanarar  |                    |              |
|                                                                                                    |                  | Total               |          |                        | ]                   |             |                      | Fa             | lyment of Honorar | lum                |              |
|                                                                                                    |                  |                     |          |                        |                     |             |                      |                |                   |                    |              |
|                                                                                                    |                  |                     |          |                        |                     |             |                      |                |                   |                    |              |
| Record: 1/1   List of Valu   <090>                                                                                                    | Actions          | . 1                 | Calculat | te Tax                 | Ta <u>x</u> Details | ) ( c       | orrections           | Quick Match    | ( <u>M</u> atch   | All Distrik        | outions      |
| Record: 1/1 List of Value <0SC>                                                                                                    |                  |                     |          |                        |                     |             |                      |                |                   |                    |              |
|                                                                                                    | Record: 1/1      |                     |          | List of Valu.          | .                   | <osc></osc> |                      |                |                   |                    |              |

#### STEP 10. Terms

Set the payment terms on the **Terms** field by clicking the ellipsis button to search for payment terms.

| Eile Edit ⊻iew    | Folder Tools Rep     | orts Actions <u>W</u> indow | Help                            |                       |                    |                                            |                       | OF | Enter the % sign on the Find   |
|-------------------|----------------------|-----------------------------|---------------------------------|-----------------------|--------------------|--------------------------------------------|-----------------------|----|--------------------------------|
| 🛤 🗞 🚳 I           | 🖉 🎘 🚳 🍪 🄇            | 🕅 I 🔀 🛈 Ď 🎽                 | 😡   🎤 🗊 🕘 🖉 🗛                   |                       |                    |                                            |                       |    | field, then click <b>Find.</b> |
| _                 | ench (Payables DV, U |                             |                                 |                       |                    | _ <b>_</b> ×                               |                       |    |                                |
| Batch Co          | ntrol Total          |                             |                                 | E                     | Batch Actual Total |                                            |                       |    |                                |
| 🧉 UP DV           |                      |                             |                                 |                       |                    |                                            |                       |    |                                |
| ate               | Payment Curr         | Other DV Details            | Description                     | Terms Date            | Terms              | Payment Method                             |                       |    |                                |
| AY-2017           | PHP                  | SA01005001Ba                | nk Transf Payment of Honorarium | 25-MAY-2017           | Immediate          | Check                                      |                       |    |                                |
|                   |                      |                             |                                 |                       | Payment Terms      |                                            | ×                     |    |                                |
|                   |                      |                             |                                 |                       | Enter a partial va | alue to limit the list, % to see all value | es.                   |    |                                |
|                   |                      |                             |                                 |                       | Warning: Enterin   | ng % to see all values may take a ver      | n long time. Entering |    |                                |
|                   |                      |                             |                                 |                       |                    | be used to reduce the list may be sig      |                       |    |                                |
| <u>1</u> Gen      | eral                 | 2 Lines                     | 3 Holds 4 View Pa               | ayments 5 Scheduled F | P Find %           |                                            |                       |    |                                |
| Summary           |                      |                             | Amount Paid                     | Status                |                    | Description                                |                       |    |                                |
|                   | ltems                |                             | PHP 0.00                        |                       | Terms              | Description                                |                       |    |                                |
|                   | Retainage            |                             |                                 |                       |                    |                                            |                       |    |                                |
| Prepayme          | nts Applied          |                             |                                 |                       |                    |                                            |                       |    |                                |
|                   | Withholding          |                             |                                 |                       |                    |                                            |                       |    |                                |
|                   | Subtotal             |                             |                                 | Scheduled Pay         | vr                 |                                            |                       |    |                                |
|                   | Tax                  |                             |                                 | ,                     |                    |                                            |                       |    |                                |
|                   | Freight              |                             |                                 | <b>.</b>              |                    |                                            |                       |    |                                |
| Mis               | scellaneous          |                             |                                 | Description           |                    |                                            |                       |    |                                |
|                   | Total                |                             |                                 | Pay                   | yı                 | (Eind) (OK)                                | ncel                  |    |                                |
|                   |                      |                             |                                 |                       | (                  |                                            | )                     |    |                                |
|                   |                      |                             |                                 |                       |                    |                                            |                       |    |                                |
| Actions           | 1 Calcı              | ulate Tax Ta <u>x</u>       | Details Corrections             | Quick Match           | Match              | All Distributions                          |                       |    |                                |
| Choices in list I | n                    |                             |                                 |                       |                    |                                            |                       |    |                                |
| Record: 1/1       |                      | List of Valu                | <0SC>                           |                       |                    |                                            |                       |    |                                |
|                   |                      |                             |                                 |                       |                    |                                            |                       |    |                                |

|                   |                   |                   | orts Actions <u>W</u> indo |                    |             |               |                  |                     |              |                           |    |
|-------------------|-------------------|-------------------|----------------------------|--------------------|-------------|---------------|------------------|---------------------|--------------|---------------------------|----|
| _                 |                   |                   |                            | 🖉 😡 🛛 🛤            | s 🗐 🌒       | Ø 🗣   ?       |                  |                     |              |                           |    |
| <mark>O</mark> In |                   | h (Payables DV, U | PS)                        |                    |             |               |                  |                     |              |                           |    |
|                   | Batch Control     | Total             |                            |                    |             |               | E                | Batch Actual Total  |              |                           |    |
|                   | UP DV             |                   |                            |                    |             |               |                  |                     |              |                           |    |
|                   | ate               | Payment Curr      | Other DV Details           |                    | Description | 1             | Terms Date       | Terms               | Payment N    | Viethod                   |    |
|                   | 4Y-2017           | PHP               | SA01005001                 | Bank Transf        | Payment o   | f Honorarium  | 25-MAY-2017      | Immediate           | Check        | <u> </u>                  |    |
|                   |                   |                   |                            |                    |             |               |                  | Payment Terms       |              |                           | ×  |
|                   |                   |                   |                            |                    |             |               |                  | 1                   |              |                           |    |
|                   |                   |                   |                            |                    |             |               |                  | Find %              |              |                           |    |
|                   | •                 |                   |                            |                    |             |               |                  | Terms               |              | Description               |    |
|                   | 1 General         |                   | 2 Lines                    | 3 Ho               | Ido         | 4 View Paγmen | ts 5 Scheduled F | 27 Dava             |              | 27 Days                   |    |
|                   | <u>i</u> General  |                   | 2 Lines                    | 2 MU               | lus         | 4 view Paymen | is gischeduied f | 28 Days             |              | 28 Days                   |    |
| 10                | Summary           |                   |                            | Amou               | unt Paid    |               | Status           | 29 Days             |              | 29 Days                   |    |
|                   |                   | ltems             |                            | PHP                | 0.00        |               |                  | 3 Days<br>30 Days   |              | 3 Days<br>30 Days         |    |
|                   | Da                | tainage           |                            |                    | 0.00        |               |                  | 4 Days              |              | 4 Days                    |    |
|                   |                   |                   |                            |                    |             |               |                  | 5 Days              |              | 5 Days                    |    |
|                   | Prepayments       |                   |                            |                    |             |               |                  | 6 Days              |              | 6 Days                    |    |
|                   |                   | holding           |                            |                    |             |               |                  | 7 Days              |              | 7 Days                    | 1  |
|                   | 9                 | Subtotal          |                            |                    |             |               | Scheduled Pay    | r 8 Days            |              | 8 Days                    | 80 |
|                   |                   | Tax               |                            |                    |             |               |                  | 9 Days<br>Immediate |              | 9 Days<br>Immediate       |    |
|                   |                   | Freight           |                            |                    |             |               |                  |                     |              |                           |    |
|                   | Miscel            | laneous           |                            |                    |             |               | Description _    |                     | ·····        | 0000                      |    |
|                   |                   | Total             |                            |                    |             |               | Pay              | yı                  | Eind         | <u>O</u> K <u>C</u> ancel |    |
|                   |                   |                   |                            |                    |             |               |                  | \                   |              |                           |    |
|                   | Actions 1         | Calcul            | late Tax T                 | a <u>x</u> Details |             | orrections    | Quick Match      | Match               | All Distribu | tions                     |    |
|                   | pices in list: 31 |                   |                            |                    |             |               |                  |                     |              |                           |    |
| Rec               | ord: 1/1          |                   | List of Valu               |                    | <osc></osc> |               |                  |                     |              |                           |    |

You may select the payment terms of the DV (e.g. 15 Days) from the list of values, then click **OK**.

Default value is Immediate.

| ile ⊑dit ⊻ | ∕iew Folder <u>T</u> ool                                                                          | ls Reports A | Actions <u>W</u> ind | dow Help    |             |        |                                        |                                |          |             |              |
|------------|---------------------------------------------------------------------------------------------------|--------------|----------------------|-------------|-------------|--------|----------------------------------------|--------------------------------|----------|-------------|--------------|
| 科 🏷 🔇      | D   🤌 🏇 🚳                                                                                         | 🕹 🖗 L        | * 🗇 🎁                | 12 😥 i 🍰 🗐  | 🏐 🥖 🍫 i  ?  |        |                                        |                                |          |             |              |
| Invoice VV | Vorkbench (Payable                                                                                | es DV, UPS)  |                      |             |             |        |                                        |                                |          |             | _ <b>_</b> × |
| Batch      | h Control Total                                                                                   |              |                      |             |             |        | I                                      | Batch Actual                   | Total    |             |              |
| 🧉 UP D     | ıv                                                                                                |              |                      |             |             |        |                                        |                                |          |             |              |
|            | Other DV Details                                                                                  | 3            | Description          |             | Terms Date  | Terms  | 3                                      | Payment N                      | /lethod  | Liabilit    | / Account    |
|            | SA01005001                                                                                        |              | •                    |             | 25-MAY-2017 | Immed  |                                        |                                |          |             | 20101010     |
|            |                                                                                                   |              |                      |             |             |        |                                        |                                |          |             |              |
|            |                                                                                                   |              |                      |             |             |        |                                        | ī —                            |          |             |              |
|            |                                                                                                   |              |                      |             |             |        |                                        |                                |          |             | <b>_</b>     |
|            |                                                                                                   |              |                      |             |             |        |                                        |                                |          |             | D            |
| 1          | General                                                                                           | 2 Lin        | es                   | 3 Holds     | 4 View Pa   | yments | 5 Scheduled I                          | Payments 6                     | View Pr  | epayment Aj | oplications  |
| Prepa      | ary<br>Retainage<br>ayments Applied<br>Withholding<br>Subtotal<br>Tax<br>Freight<br>Miscellaneous |              |                      | Amount Pai  | d           |        | Status<br>Scheduled Pay<br>Description | Accounted<br>Approval<br>Holds | Required |             |              |
| Act        | tions 1                                                                                           | Calculate T  | ax List of Valu.     | Tax Details | Corrections |        | Quick Match                            | Matc                           | h        | All Dis     | tributions   |

#### **STEP 11.** Payment Method

Click the ellipsis button on the Payment Method field.

The list of payment method will appear.

| Eile ⊑dit ⊻iew Folder :           | ools Reports . | Actions <u>W</u> indow | Help       |                  |         |             |         |                  |                   |         |
|-----------------------------------|----------------|------------------------|------------|------------------|---------|-------------|---------|------------------|-------------------|---------|
| 🎏 🏷 🛛 🖉 😓                         | ا 💜 🍪 🚳        | X 🛈 Ď 💋                | 😡 🖌 🗐      | ) 🖉 🚳   🥐        |         |             |         |                  |                   |         |
| OInvoice Workbench (Pay           |                |                        |            |                  |         |             |         |                  | _ 🗆 ×             |         |
| Batch Control Tota                |                |                        |            |                  |         |             | Ba      | tch Actual Total |                   |         |
| 🧉 UP DV                           |                |                        |            |                  |         |             |         |                  |                   |         |
| urr Other DV De                   | tails          | Description            |            | Terms Date       | Terms   |             |         | Payment Method   | Liability Account |         |
| SA0100500                         | )1Bank Transf  | Payment of Hon         | iorarium   | 25-MAY-2017      | Immed   | iate        |         |                  | 0120101010        |         |
|                                   |                |                        |            |                  |         |             |         | Payment Methods  |                   | ×       |
|                                   |                |                        |            |                  |         |             |         |                  |                   |         |
|                                   |                |                        |            |                  |         |             |         | Find %           |                   |         |
|                                   |                |                        |            |                  |         |             |         | Payment Method   | For Bills Pa      | vable D |
| <u>1</u> General                  | 2 Lir          | 199                    | 3 Holds    | <u>4</u> View Pa | vmente  | 5 Schedu    | iled Pa | Check            | N                 | C       |
| <u>1</u> Contrain                 | ( <u> </u>     | 100                    |            |                  | Jinoino |             |         | LDDAP-ADA        | N                 | L       |
| Summary                           |                |                        | Amount Pai | d                |         | Status      |         | RDA              | N                 | A       |
| Iten                              | าร             |                        | PHP 0.00   |                  |         |             |         |                  |                   |         |
| Retaina                           | je 🛛           |                        |            |                  |         |             | A       |                  |                   |         |
| Prepayments Appli                 | ed             |                        |            |                  |         |             |         |                  |                   |         |
| Withholdi                         | ng             |                        |            |                  |         |             |         |                  |                   |         |
| Subto                             | al             |                        |            |                  |         | Scheduled   | l Paym  |                  |                   |         |
| T                                 | ax             |                        |            |                  |         |             |         |                  |                   |         |
| Freig                             | ht             |                        |            |                  |         |             |         |                  |                   |         |
| Miscellaneo                       | ıs             |                        |            |                  |         | Description | _       |                  |                   | Þ       |
| Tot                               | al             |                        |            |                  |         |             | Payn    | Eind             | QK2ancel          | )       |
| Actions 1                         | Calculate 1    | ax Ta <u>x</u>         | Details    | Corrections      | <u></u> | Quick Match |         | Match            | All Distributions |         |
| Choices in list: 3<br>Record: 1/1 |                | List of Valu           | <08C>      |                  |         |             |         |                  |                   |         |

Choose the payment method from the following methods: Check, LDDAP-ADA, and RDA, then click the OK button.

| ile Edit View Folder Too      | 0 0 1 1 1 0 0     |                     | \$ 🗊 🌒 &            | ) <b>\$</b>   ` | ?            |       |                      |                                    |                  |
|-------------------------------|-------------------|---------------------|---------------------|-----------------|--------------|-------|----------------------|------------------------------------|------------------|
| Dinvoice Workbench (Payab     |                   |                     |                     |                 |              |       |                      |                                    |                  |
| Batch Control Total           |                   |                     |                     |                 |              |       | Batch Actu           | aiiotai                            |                  |
|                               |                   |                     | 1                   |                 |              |       |                      | [                                  |                  |
| Payment Method                | Liability Account |                     | Pay Group           |                 | Distribution | Set   | Prepayment Type      | Settlement Date                    | DV Number        |
| Check                         | 0120101010        |                     | SUPPLIER            |                 |              |       | · ·                  |                                    | -                |
|                               |                   |                     |                     |                 |              | _     |                      |                                    |                  |
|                               |                   |                     |                     |                 |              |       |                      |                                    | ·                |
|                               |                   |                     |                     |                 |              |       | ·                    |                                    |                  |
|                               |                   |                     |                     |                 |              |       |                      |                                    | •                |
| <u>1</u> General              | 2 Lines           | ∃ H                 | olds                | _4 View         | Payments     | 5     | Scheduled Payments   | 6 View Prepayme                    | ent Applications |
| Summary<br>Items<br>Retainage |                   |                     | ount Paid<br>P 0.00 |                 |              | Statu | Statu                | s Never Validated<br>d Unprocessed |                  |
| Prepayments Applied           |                   |                     |                     |                 |              |       |                      | al Required                        |                  |
| Withholding                   | [                 | =                   |                     |                 |              |       | Approv:<br>Hold      |                                    |                  |
| Subtotal                      |                   | i l                 |                     |                 |              | Se    | heduled Payment Hold |                                    |                  |
| Тах                           |                   | i l                 |                     |                 |              | 00    | neuuleu Fayment Holu | ° []                               |                  |
| Freight                       | [                 | i l                 |                     |                 |              |       |                      |                                    |                  |
| Miscellaneous                 | [                 | i l                 |                     |                 |              | Desc  | ription              |                                    |                  |
| Total                         |                   | ٦ I                 |                     |                 |              |       | Payment of H         | onorarium                          |                  |
|                               |                   |                     |                     |                 |              |       |                      |                                    | ]                |
| Actions 1                     | Calculate Tax     | Ta <u>x</u> Details |                     | rrections       |              | Ìuick | Match                | atch A                             | II Distributions |
| lecord: 1/1                   | List of Valu      | I                   | <08C>               |                 |              |       |                      |                                    |                  |

**STEP 12.** Once details of the DV have been filled out, click the **Save** button.

| 1 General<br>Summary                                                                                  |         | Supplier Narr  |            |         | um Branc<br>HOMI | :<br>:<br>:<br>: |                                   | Batch A                             | DV Numbe                                                   | r Currency<br>FHP  |        |
|----------------------------------------------------------------------------------------------------|---------|----------------|------------|---------|------------------|------------------|-----------------------------------|-------------------------------------|------------------------------------------------------------|--------------------|--------|
| Operating Unit Type<br>UP System Star                                                                 | andard  | Lapitan, Dr. M | Marie Carn | 1951    |                  | :<br>:<br>:<br>: |                                   |                                     |                                                            |                    | , DV , |
| UP System Star                                                                                        | andard  | Lapitan, Dr. M | Marie Carn | 1951    |                  | :<br>:<br>:<br>: |                                   |                                     |                                                            |                    |        |
| 1 General<br>Summary                                                                                  |         |                |            |         |                  |                  |                                   | 25-MAY-2017                         | 2656                                                       |                    |        |
| <u>1</u> General<br>Summary<br>Item                                                                   | _       |                | 3 Hold     | ds      | 4 View Payr      |                  |                                   |                                     |                                                            |                    |        |
| <u>1</u> General<br>Summary<br>Item                                                                   | _       |                | 3 Hold     | l       | 4 View Payr      |                  |                                   |                                     |                                                            |                    |        |
| <u>1</u> General<br>Summary<br>Item                                                                   | _       |                | 3 Hold     | ds      | 4 View Payr      |                  |                                   |                                     |                                                            |                    |        |
| -<br>Summary<br>Item                                                                                  | 2 Lines |                | 3 Hold     | ds      | 4 View Payr      |                  |                                   |                                     |                                                            |                    | Ð      |
| -<br>Summary<br>Item                                                                                  |         |                | _          |         |                  | nents            | 5 Sche                            | duled Paymen                        | ts 6 View                                                  | Prepayment Applica | tions  |
| Retainag<br>Prepayments Applie<br>Withholdin<br>Subtota<br>Ta<br>Ta<br>Freigh<br>Miscellaneou<br>Tota | ied     | 0.00           | PHP        | nt Paid |                  |                  | Status<br>Scheduli<br>Descriptior | Accour<br>Appr<br>H<br>ed Payment H | atus Never V<br>nted No<br>oval Requir<br>olds 0<br>olds 0 | ed                 |        |

Notice that after saving the DV details entered, the DV Number field is populated with a system generated DV number.

Take note of the DV number as it will be a reference in tracking the DV status.

| ≥ <b></b> r | voice Workbench                      |                                      |                           |              |                    |              | (85) (         |         |                                         |                                                                      |                | _ 0        |
|-------------|--------------------------------------|--------------------------------------|---------------------------|--------------|--------------------|--------------|----------------|---------|-----------------------------------------|----------------------------------------------------------------------|----------------|------------|
|             | Batch Control                        |                                      |                           |              |                    |              |                |         | Batch A                                 | ctual Total                                                          |                |            |
| 2           | UP DV                                |                                      |                           |              |                    |              |                |         |                                         |                                                                      |                |            |
| _           | Operating Unit                       | Туре                                 | PO Num                    | Supplier Na  | me                 | Supplier Nur | n Branch       |         | DV Date                                 | DV Number                                                            | Currency       | DV /       |
|             | UP System                            | Standard                             |                           | Lapitan, Dr. |                    |              | HOME           |         | 25-MAY-2017                             | 2656                                                                 | PHP            |            |
|             |                                      |                                      | í                         |              |                    |              |                |         |                                         |                                                                      |                | , <b>–</b> |
|             |                                      |                                      |                           |              |                    |              |                |         |                                         |                                                                      |                |            |
|             |                                      |                                      |                           |              |                    |              |                |         |                                         |                                                                      |                | -          |
|             |                                      |                                      | ana ana an                |              |                    |              |                |         |                                         |                                                                      |                | Ð          |
|             | <u>1</u> General                     |                                      | 2 Lines                   |              | 3 Hold             | ls           | 4 View Paγment | s 53    | Scheduled Paymer                        | nts 6 View Prepa                                                     | yment Applicat | tions      |
|             | Reta<br>Prepayments A<br>Withh<br>Sເ | nolding<br>ubtotal<br>Tax<br>Freight |                           | 0.00         | PHP                |              |                | Statu   | St<br>Accou<br>App<br>Heduled Payment H | atus Never Valida<br>nted No<br>roval Required<br>lolds 0<br>lolds 0 | ted            |            |
| R           | Actions 1<br>M-40400:Transacti       |                                      | culate Tax<br>1 records a |              | ⊈ Details<br>aved. | Corr         | rections       | Quick N | Match                                   | Match                                                                | All Distributi | ons        |

**STEP 13.** Notice that the Total field is still amounting to **0.00**.

Click the **2 Lines** tab.

| ile Edit View F |          |             |         | ndow Help<br>) 💅 🙀   🦽 | 6       | 0 🙀         | ?                  |                  |                            |                |       |
|-----------------|----------|-------------|---------|------------------------|---------|-------------|--------------------|------------------|----------------------------|----------------|-------|
| Invoice Workber |          |             | -       |                        | -       | • •         | •                  |                  |                            |                | ;     |
| Batch Cont      |          |             |         |                        |         |             |                    | Batch A          | ctual Total                |                |       |
|                 | -        |             |         |                        |         |             |                    |                  | -                          |                |       |
|                 |          |             |         |                        |         |             |                    |                  |                            |                |       |
| Operating Ur    |          | PO Num      |         |                        | Supplie | er Num      | Branch             | DV Date          | DV Number                  | Currency       | DV /  |
| UP System       | Standard |             | Lapitan | n, Dr. Marie Carn      | 1951    |             | HOME               | 25-MAY-2017      | 2656                       | PHP            |       |
|                 |          |             |         |                        |         |             |                    |                  | <u> </u>                   |                |       |
|                 |          |             |         |                        |         |             | [                  |                  | ][                         |                |       |
| <br>            |          |             |         |                        |         |             |                    |                  | ][                         |                | JLL - |
|                 |          |             |         |                        |         |             |                    |                  |                            |                | _     |
| <u>1</u> Gener  | al j     | 2 Lines     |         | 3 Hold                 | s       | 4 ∨ie       | w Payments 5       | Scheduled Paymen | nts – <u>6</u> View Prepag | yment Applicat | tions |
|                 |          |             |         | Total                  | _       |             |                    |                  |                            |                | _     |
| 🧉 DV Lin        | 'S       |             |         | 6                      | Fross   |             | Retai              | ned              | Net                        |                |       |
| No. Type        | Amount   | QbR/BUR     |         | Withholding Tax        | Croup   | Descriptior |                    | GL Date          | PO Number                  | PO Release     |       |
| 1 Item          |          | DRIDOR      |         | withholding rax        | Group   | -           | f Honorarium       | 25-MAY-2017      |                            | FO Release     |       |
|                 |          |             |         | [                      |         | r aymeni o  | Thomoranum         | 23-10181-2017    |                            |                |       |
|                 |          |             |         | [                      |         |             |                    |                  |                            |                | 1-3   |
|                 |          |             |         | [                      |         |             |                    |                  |                            |                |       |
|                 |          |             |         | [                      |         |             |                    |                  |                            |                |       |
|                 |          |             |         | l                      |         |             |                    | ][               |                            |                |       |
|                 |          |             |         |                        |         |             |                    |                  |                            |                |       |
|                 |          |             |         |                        |         |             | Di <u>s</u> card L | .ine 1 Distr     | ributions                  | Allocations    |       |
|                 |          |             |         |                        |         |             |                    |                  |                            |                |       |
| Actions         | 1 Ca     | lculate Tax |         | Ta <u>x</u> Details    | ) (     | Correction  | s Quick            | Match            | Match (                    | All Distributi | ons   |
|                 |          |             |         |                        |         |             |                    |                  |                            |                |       |

Fill out the **Amount** field that is the same amount entered in the DV Amount field above of the form.

|     |                  | l Total        |         |                         |         |             |                  |                        | ctual Total         |               |      |
|-----|------------------|----------------|---------|-------------------------|---------|-------------|------------------|------------------------|---------------------|---------------|------|
|     | / *<br>ting Unit | Түре           | PO Num  | Supplier Name           | Supplie | r Num       | Branch           | DV Date                | DV Number           | Currency      |      |
| •   | /stem            | Standard       |         | Lapitan, Dr. Marie Carr |         |             | НОМЕ             | 25-MAY-2017            | 2656                | PHP           |      |
|     |                  |                |         |                         |         |             |                  |                        |                     |               |      |
|     |                  |                |         |                         |         |             |                  |                        | ]                   |               |      |
| (   |                  |                |         |                         |         |             |                  |                        |                     |               | D    |
| 1   | General          |                | 2 Lines | s 3 Hol                 | ds      | 4 Vie       | w Payments 5 Sch | heduled Paymen         | its 🛛 🔓 View Prepay | ment Applicat | ions |
| _   | DV Lines         |                |         |                         | Gross   |             | Retained         |                        | Net                 | 7             |      |
| No. | Type             | Amount<br>7500 | ObR/BUR | R Withholding Tax       | k Group | Description |                  | GL Date<br>25-MAY-2017 | PO Number           | PO Release    |      |
|     | Item             | /500           | l       |                         |         | Payment of  | 'Honorarium      | 25-IVIA 1-2017         |                     |               |      |
|     |                  |                |         |                         |         |             |                  |                        |                     |               | 두리   |
|     |                  |                |         |                         |         |             |                  |                        |                     |               |      |
|     |                  |                |         |                         |         |             |                  |                        | ][                  |               |      |
|     |                  |                |         |                         |         |             |                  |                        |                     |               |      |
|     |                  |                |         |                         |         |             | Discard Line 1   | 1 Distr                | ibutions            | Allocations   |      |
|     |                  |                |         |                         |         |             |                  |                        |                     |               |      |

**STEP 14.** Then click the **Save** button.

|          |            | n (Payables DV      |         | 12 12   | ) 🖉 🙀   🎿         | ~            |             | ?          |       |                        |                  |                |      |
|----------|------------|---------------------|---------|---------|-------------------|--------------|-------------|------------|-------|------------------------|------------------|----------------|------|
|          | h Control  |                     |         |         | ]                 |              |             |            |       | Batch A                | ctual Total      |                |      |
| 🗿 UP D   | DV         |                     |         |         |                   |              |             |            |       |                        |                  |                |      |
| Opera    | ating Unit | Туре                | PO Num  | Supplie | er Name           | Supplie      | er Num      | Branch     |       | DV Date                | D∨ Number        | Currency       | DV7  |
| UP Sy    | ystem      | Standard            |         | Lapitar | n, Dr. Marie Carn | 1951         |             | HOME       |       | 25-MAY-2017            | 2656             | PHP            |      |
|          |            |                     |         |         |                   |              |             |            |       |                        |                  |                |      |
|          |            |                     |         |         |                   |              |             |            |       |                        |                  |                |      |
|          |            |                     |         |         |                   |              |             |            |       |                        |                  |                | ╘┓╛  |
|          |            |                     |         |         |                   |              |             |            |       |                        |                  |                |      |
| 1        | General    |                     | 2 Lines |         | ∃ Hold            | ls           | 4 Vie       | w Payments | 5 Sch | eduled Paymen          | ts 6 View Prepay | ment Applicati | ions |
| <b>2</b> | DV Lines   |                     |         |         | Total             | )<br>Əross ( | 7,5         | 00.00 Reta | ained |                        | Net              | 7,500.         | 00   |
|          |            |                     |         |         |                   |              |             |            |       |                        |                  |                |      |
| No.      | Type /     | Amount              | ObR/BUR | !       | Withholding Tax   |              | Description |            |       | GL Date                | PO Number        | PO Release     |      |
| No.<br>1 | Type /     | Amount<br>7 ,500.00 | ObR/BUR | !       | Withholding Tax   |              | Description |            |       | GL Date<br>25-MAY-2017 | PO Number        |                |      |
| No.      |            |                     | ObR/BUR |         | Withholding Tax   |              | Description |            |       |                        | PO Number        |                | E    |
| No.      |            |                     | ObR/BUR |         | Withholding Tax   |              | Description |            |       |                        | PO Number        |                | E    |
| No.      |            |                     | ObR/BUR |         | Withholding Tax   |              | Description |            |       |                        | PO Number        |                |      |
|          |            |                     | ObR/BUR |         | Withholding Tax   |              | Description |            |       |                        | PO Number        |                | E    |
| No.      |            |                     | 0bR/BUR |         | Withholding Tax   |              | Description |            |       |                        | PO Number        |                |      |
|          |            |                     | 06R/BUR |         | Withholding Tax   |              | Description |            |       | 25-MAY-2017            | PO Number        |                |      |

Return to the DV Summary by clicking the **General** tab.

DV amount should appear in the Total Amount field of the DV.

|                  | (Payables DV,                               | UPS)     |                |             |               |              |                    |                     |                   |                |       |
|------------------|---------------------------------------------|----------|----------------|-------------|---------------|--------------|--------------------|---------------------|-------------------|----------------|-------|
| Batch Control    | Total                                       |          |                |             |               |              |                    | Batch A             | ctual Total       |                |       |
| 🗿 UP DV          |                                             |          |                |             |               |              |                    |                     |                   |                |       |
| Operating Unit   | Туре                                        | PO Num   | Supplier Nam   | ne          | Supplier Num  | Branch       |                    | DV Date             | D∨ Number         | Currency       | DV /  |
| UP System        | Standard                                    |          | Lapitan, Dr. 1 | Marie Carn  | 1951          | HOME         |                    | 25-MAY-2017         | 2656              | PHP            | -     |
|                  |                                             |          |                |             |               |              |                    |                     |                   |                |       |
|                  |                                             |          |                |             |               |              | ]                  |                     |                   |                |       |
|                  |                                             |          |                |             |               |              |                    |                     |                   |                |       |
| •                |                                             |          |                |             |               |              |                    |                     |                   |                | Þ     |
| <u>1</u> General |                                             | _⊇ Lines |                | 3 Hold      | ls <u>4</u> ∨ | iew Payments | 5 Scł              | neduled Paymen      | ts – 6 View Prepa | yment Applicat | tions |
| Summary          | Items                                       |          | 7,500.00       | Amou<br>PHP | nt Paid       |              | Status             | Sta                 | atus Never Valida | ted            |       |
| Ret              | ainage                                      |          | <u> </u>       |             |               |              |                    | Accour              | nted No           |                |       |
|                  | Applied                                     |          |                |             |               |              |                    | Appr                | oval Required     |                |       |
| Prepayments A    |                                             |          |                |             |               |              |                    |                     |                   |                |       |
|                  | nolding                                     |          |                |             |               |              |                    | H                   | olds O            |                |       |
| Withł            | nolding                                     |          | 7,500.00       |             |               |              | Sched              | H<br>uled Payment H |                   |                |       |
| With             | ubtotal<br>Tax                              |          | 7,500.00       |             |               |              | Sched              |                     |                   |                |       |
| With             | ubtotal<br>Tax<br>Freight                   |          | 7,500.00       |             |               |              |                    | uled Payment H      |                   |                |       |
| With             | ubtotal<br>Tax<br>Freight<br>meous          |          |                |             |               |              | Sched<br>Descripti | uled Payment H      |                   |                |       |
| With             | ubtotal<br>Tax<br>Freight                   |          | 7,500.00       |             |               |              |                    | uled Payment H      | olds 0            |                |       |
| With             | ubtotal<br>Tax<br>Freight<br>meous          |          |                |             |               |              |                    | uled Payment H      | olds 0            |                |       |
| With             | ubtotal<br>Tax<br>Freight<br>neous<br>Total |          | 7,500.00       | Details     | Correctio     |              |                    | on<br>Payment of    | olds 0            | All Distributi |       |

**STEP 15.** For the attachment of documents (e.g. receipts, budget clearance) in UIS, click the **Attachment** icon that can be found above the DV form.

The Attachments window will then open.

| Eile Edit View Folder Tools Window Help  | )                                              |                           |   |                                                           |                 |       |
|------------------------------------------|------------------------------------------------|---------------------------|---|-----------------------------------------------------------|-----------------|-------|
| 🖂 🗞 🚱 🗳 🔅 🖉 🕺                            | 10 🞁 💋 🤘 1 🦽 🗐 🖉 🦓 1                           | ?                         |   |                                                           |                 |       |
| Attachments (UP System2027(PHP)) - 25-MA | Y-2017, Lapitan, Dr. Marie Carmela Mortillero, |                           |   | ,                                                         |                 | _ 🗆 × |
| Main Source                              |                                                |                           |   | ual Total                                                 |                 |       |
| Seq Category                             | e Description                                  | May Be Changed            |   |                                                           |                 |       |
| 10                                       |                                                |                           |   | DV Number                                                 | Currency        | DV /  |
|                                          |                                                |                           | 2 | 2656                                                      | PHP             |       |
|                                          |                                                |                           |   |                                                           |                 |       |
| Entity Name: Invoice                     |                                                |                           |   |                                                           |                 |       |
| Entry Name. Invoice                      |                                                |                           |   |                                                           |                 | Ţ     |
|                                          |                                                |                           |   |                                                           |                 | Ð     |
|                                          |                                                |                           |   | us Never Validat<br>ed No<br>val Required<br>ds 0<br>ds 0 | ed              |       |
| □ Include <u>R</u> elated Documents      | Eublish to Catalog                             | Do <u>c</u> ument Catalog |   |                                                           |                 |       |
|                                          |                                                |                           |   | Honorarium                                                |                 |       |
| Agtions 1 Calculate Tax                  | Tax Details Corrections                        | Quick Match               |   | <u>/</u> atch                                             | All Distributio | ons   |
| Record: 1/1     Lis                      | st of Valu <08C>                               |                           |   |                                                           |                 |       |

**STEP 16.** Click the ellipsis button on the **Category** field.

| Eile Edit View Folder Tools Window Help                                                        |                           |            |
|------------------------------------------------------------------------------------------------|---------------------------|------------|
| 🛤 💊 🕸   🔌 🕸 🍰 🕸   🗶 🗊 🌔 📁 🖉 🛒   🦽 🗐 🕘 🖉 🎼   ?                                                  |                           |            |
| 🖸 Attachments (UP System2027(PHP)) - 25-MAY-2017, Lapitan, Dr. Marie Carmela Mortillero, 🔤 🗖 🎗 |                           | _ 🗆 ×      |
| Main Source                                                                                    | ual Total                 |            |
| Seq Category Data Type File or URL                                                             |                           |            |
| Categories                                                                                     | DV Number Currency        |            |
|                                                                                                | 2656 PHP                  |            |
| Find %                                                                                         |                           |            |
| Entity Category                                                                                |                           | - <u> </u> |
| From Supplier                                                                                  |                           |            |
| Miscellaneous                                                                                  |                           |            |
| Missing Receipts Declaration                                                                   | 6 View Prepayment Applica | ations     |
| Quick Invoices                                                                                 |                           |            |
| To Payables                                                                                    | us Never Validated        |            |
|                                                                                                | ed No                     |            |
|                                                                                                | val Required              |            |
|                                                                                                | ds O                      |            |
|                                                                                                | ds O                      |            |
|                                                                                                |                           |            |
| □ Include Related Documents                                                                    |                           |            |
|                                                                                                | Honorarium                |            |
|                                                                                                | Fionorarium               |            |
|                                                                                                |                           |            |
|                                                                                                |                           |            |
| Agtions 1 Calculate Tax Tax Details Corrections Quick Match                                    | Match All Distribut       | ions       |
| Choices in list 9                                                                              |                           |            |
| Record: 1/1 List of Valu <0SC>                                                                 |                           |            |

From the dropdown list of Categories, select **Miscellaneous**, then click **OK**.

| <u>File Edit View Folder Tools Window</u>                       | Help            |             |                  |                                                                                                    | <b>STEP 17.</b> Click the <b>Source</b> |
|-----------------------------------------------------------------|-----------------|-------------|------------------|----------------------------------------------------------------------------------------------------|-----------------------------------------|
| 🛤 🗞 🔕 I 🗳 🖗 🚳 🍪 🕅                                               |                 | S 🗐 🥔 🚳   ? |                  |                                                                                                    | tab.                                    |
| OAttachments (UP System2027(PHP)) - 2                           |                 |             |                  |                                                                                                    |                                         |
| Main Source                                                     |                 |             |                  | ual Total                                                                                                    |                                         |
| Sec <mark>Category</mark> 10 Miscellaneous Entity Name: Invoice | Title           | Description | May Be Changed   | Currency DV Amount<br>PHP 7,500.00<br>Currency DV Amount<br>PHP 7,500.00<br>Currency DV Amount<br>PHP 7,500.00<br>Currency DV Amount<br>Currency DV Amount<br>Currency DV |                                         |
| Include Related Documents      Actions 1 Calculate              | Tax Tax Details | Catalog     | Dogument Catalog | Honorarium<br>Match All Distributions                                                                                                    |                                         |
| Record: 1/1                                                     | 4               | 08C>        |                  |                                                                                                    |                                         |

| Eile Edit View Folder Tools Window Help                                                 |              |                    |                 |       |
|-----------------------------------------------------------------------------------------|--------------|--------------------|-----------------|-------|
| (🛤 🏷 🛇 I 🖉 🕸 🎒 🖗 I 🗶 🗊 🎁 🖉 🛒 I 🖋 🗐 🥔 🌾 I ?                                              |              |                    |                 |       |
| CAttachments (UP System2027(PHP)) - 25-MAY-2017, Lapitan, Dr. Marie Carmela Mortillero, | <b>— —</b> × |                    |                 | _ 🗆 × |
| Main Source                                                                             |              | ual Total          |                 |       |
| Seq Category Data Type File or URL                                                      |              |                    |                 |       |
|                                                                                         |              | D∨ Number          | Currency        | DV /  |
|                                                                                         | 8            | 2656               | PHP             |       |
|                                                                                         | -            |                    |                 |       |
| Entity Name: Invoice                                                                    |              |                    |                 |       |
|                                                                                         |              |                    |                 |       |
|                                                                                         | <b>A</b>     |                    |                 |       |
|                                                                                         |              | s 6 View Prepaym   | ent Applicat    | ions  |
|                                                                                         |              |                    |                 |       |
|                                                                                         |              | us Never Validated |                 |       |
|                                                                                         |              | ed No              |                 |       |
|                                                                                         |              | val Required       |                 |       |
|                                                                                         |              | ds O               |                 |       |
|                                                                                         | <b>•</b>     | ds D               |                 |       |
|                                                                                         |              |                    |                 |       |
| Include Related Documents     Document Catalog     Document Catalog                     |              |                    |                 |       |
|                                                                                         |              | Honorarium         |                 |       |
|                                                                                         |              | ,                  |                 |       |
|                                                                                         |              |                    |                 |       |
| Actions 1 Calculate Tax Tax Details Corrections Quick Match                             |              | Match              | All Distributio | ons   |
| Record: 1/1   List of Valu   <08C>                                                      |              |                    |                 |       |

Click the ellipsis button on the **Data Type** field.

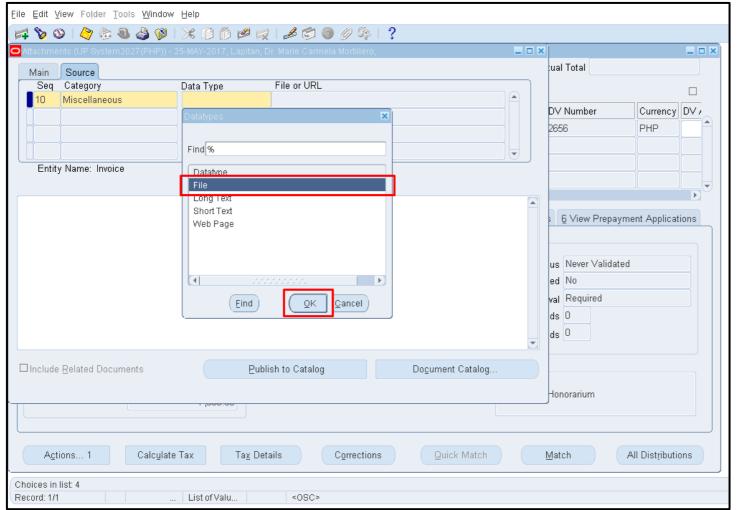

From the Data Type list of values, select **File**, then click **OK**.

| <u>Eile Edit View Folder Tools Window</u> | Help                |                            |                         |            |                   | <b>STEP 18.</b> The decision window |
|-------------------------------------------|---------------------|----------------------------|-------------------------|------------|-------------------|-------------------------------------|
| 🛤 🗞 🐼 🖕 🕼 🖓                               | 🔀 🛍 🖞               | a 🖌 🔊 🕘 🖉 🗞                | 2                       |            |                   | will open. Do not click any         |
| Attachments (UP System2027(PHP)) -        |                     |                            |                         |            | _ = ×             | button on the Decision window       |
| Main Source                               |                     |                            |                         | ual Total  |                   | yet.                                |
| Seq Category                              | Data Type           | File or URL                |                         | ר          |                   |                                     |
| 10 Miscellaneous                          | File                |                            | A                       |            |                   |                                     |
|                                           |                     |                            |                         |            | y DV Amount       | Go back to the Mozilla Firefox      |
|                                           |                     |                            |                         | PHP        | 7,500.00          | browser instead.                    |
|                                           | 1                   |                            |                         |            |                   | browser mstead.                     |
| Entity Name: Invoice                      |                     |                            |                         |            |                   |                                     |
|                                           |                     |                            |                         |            |                   |                                     |
|                                           |                     |                            |                         | _          | Þ                 |                                     |
|                                           |                     |                            | O Decision              | 🗙 pa yr    | ment Applications |                                     |
|                                           | Open                | Document                   |                         |            |                   |                                     |
|                                           |                     |                            | Has the file been uploa |            |                   |                                     |
|                                           |                     |                            |                         | date       | d                 |                                     |
|                                           |                     |                            |                         | Yes No     |                   |                                     |
|                                           |                     |                            |                         |            |                   |                                     |
|                                           |                     |                            |                         | de O       |                   |                                     |
|                                           |                     |                            |                         | ds O       |                   |                                     |
|                                           |                     |                            |                         |            |                   |                                     |
| □ Include Related Documents               | E                   | ublish to Catalog          | Document Catalog        |            |                   |                                     |
|                                           |                     |                            |                         | - I        |                   |                                     |
|                                           | . ,000.00           |                            |                         | Honorarium |                   |                                     |
|                                           |                     |                            |                         |            |                   |                                     |
|                                           |                     |                            |                         |            | ]                 |                                     |
| Actions 1 Calculate                       | e Tax Ta <u>x</u> I | Details C <u>o</u> rrectio | ns Quick Match          | Match      | All Distributions |                                     |
| Record: 1/1                               | . List of Valu      | <08C>                      |                         |            |                   |                                     |
| (100010. M)                               | . Listor valu       |                            |                         |            |                   | 1                                   |

Doc Ref: FMIS User Manual – DV Preparation

| OF THE<br>REAL STREET |                               |                             |                                                  | open.                      |
|-----------------------|-------------------------------|-----------------------------|--------------------------------------------------|----------------------------|
|                       |                               | 🉃 Navigator 👻 🏩 Favorites 💌 | Diagnostics Help Close Window                    | Click the <b>Browse</b> bu |
| File Upload           |                               |                             |                                                  |                            |
| * Upload File         | Browse No file selected.      |                             |                                                  |                            |
|                       | Submit Cancel Clear           |                             |                                                  |                            |
|                       | Diagnostics Help Close Window | N                           |                                                  |                            |
| About this Page       | Privacy Statement             |                             | Copyright (c) 2006, Oracle. All rights reserved. |                            |

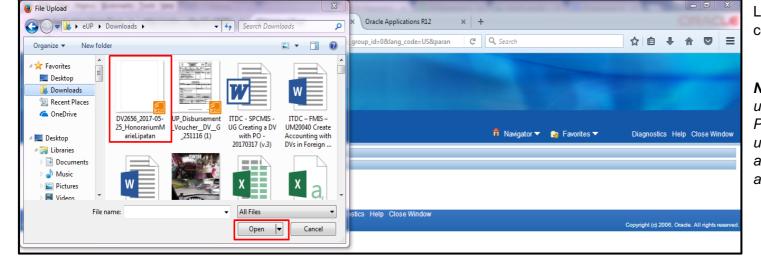

The File Upload page will

utton.

Locate the file from the computer unit

Note: Files allowed to be uploaded are PDF, JPEG, and PNG formats only. Avoid uploading zip files. The allowable file size for each attachment is 8 MB only.

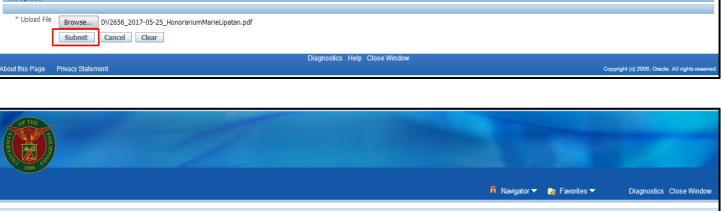

Diagnostics Close Window

🏛 Navigator 🔻 🛛 🦕 Favorites 🔻

Diagnostics Help Close Window

Copyright (c) 2006, Oracle. All rights reserve

Click the Submit button once the file attachment has been selected.

A Confirmation will appear that the file has been successfully uploaded.

Go back to the Invoice Workbench window.

File upload completed successfully.
 \* Please close the web browser.
 \* Return to the Attachments form and click the Yes button to indicate file upload is complete.

About this Page Privacy Statement

Confirmation

File Upload \* Upload File

| Eile Edi              | t Yiew Folder Tools Window     | Help                   |                             |                         |           |              |                 |       |
|-----------------------|--------------------------------|------------------------|-----------------------------|-------------------------|-----------|--------------|-----------------|-------|
| 🚅 🏷                   | 🛛 🖉 😓 🕹 🌾 I                    | > 10 10 🖉 🛒            | । 🎿 😒 🌒 🥖 🎭                 | 2                       |           |              |                 |       |
| <mark>O</mark> Attach | ments (UP System2027(PHP)) - 2 | 5-MAY-2017, Lapitan, D | r. Marie Carmela Mortillero |                         | _ 🗆 ×     |              |                 | _ 🗆 🗙 |
| Mair                  | n Source                       |                        |                             |                         |           | ual Total    |                 |       |
| Se                    | eq Category                    | Data Type              | File or URL                 |                         |           |              |                 |       |
| 10                    | Miscellaneous                  | File                   |                             |                         |           | DV Number    | Currency        |       |
|                       |                                |                        |                             |                         |           | 2656         | PHP             |       |
|                       |                                |                        |                             |                         |           | 2030         |                 |       |
|                       |                                |                        |                             |                         |           |              |                 |       |
| Er                    | ntity Name: Invoice            |                        |                             |                         |           |              |                 |       |
|                       |                                |                        |                             |                         |           |              |                 |       |
|                       |                                |                        |                             | _                       |           |              |                 |       |
|                       |                                | Open Do                | cument                      | ODecision               |           | × pay        | ment Applicat   | ions  |
|                       |                                | Oben Be                |                             | (?) Has the file been u | ploaded s | uccessfullγ? |                 |       |
|                       |                                |                        |                             |                         |           | date         | ed              |       |
|                       |                                |                        |                             |                         | ( Yes     | No           |                 |       |
|                       |                                |                        |                             |                         | (162      |              |                 |       |
|                       |                                |                        |                             | (                       |           | ds 0         |                 |       |
|                       |                                |                        |                             |                         |           | ds O         |                 |       |
|                       |                                |                        |                             |                         |           |              |                 |       |
| 🗆 Inclu               | ude <u>R</u> elated Documents  | Publi                  | sh to Catalog               | Document Catalog        |           |              |                 |       |
|                       |                                |                        |                             |                         |           |              |                 |       |
|                       |                                | 1,000.00               |                             |                         |           | Honorarium   |                 |       |
|                       |                                |                        |                             |                         |           |              |                 |       |
|                       |                                |                        |                             |                         |           |              |                 |       |
|                       | Actions 1 Calculate            | Tax Ta <u>x</u> Deta   | ails Correction             | Quick Match             |           | Match        | All Distributio | ons   |
|                       |                                |                        |                             |                         |           |              |                 |       |
|                       |                                |                        |                             |                         |           |              |                 |       |
| Record:               | 1/1                            | List of Valu           | <osc></osc>                 |                         |           |              |                 |       |

On the Decision window, then click **Yes.** 

|          | 🛇 । 🇳 🎄 🚳 🍰 🖗 ।                | Help 🖄 🎁 🛤 🖬 | रू। 📣 😂 🧶 🖗 । ?                              |      |                   |                |       |
|----------|--------------------------------|--------------|----------------------------------------------|------|-------------------|----------------|-------|
| Attachm  | nents (UP System2027(PHP)) - 2 |              |                                              | >    | ۲.                |                |       |
| Main     | Source                         |              |                                              |      | ual Total         |                |       |
| Seq      |                                | Data Type    | File or URL                                  |      |                   |                |       |
| 10       | Miscellaneous                  | File         | DV2656_2017-05-25_HonorariumMarieLipatan.pdf | IA L |                   |                |       |
|          |                                |              |                                              |      | DV Number         | Currency       | DV /  |
|          |                                |              |                                              | 14   | 2656              | PHP            |       |
|          |                                |              |                                              | it I |                   |                |       |
| Enti     | ity Name: Invoice              |              |                                              |      |                   |                |       |
|          |                                |              |                                              |      |                   |                |       |
|          |                                |              |                                              |      |                   |                | Þ     |
|          |                                |              |                                              |      | s 6 View Prepay   | ment Applicat  | tions |
|          |                                | Open [       | ]ocument                                     |      | =                 |                |       |
|          |                                |              |                                              |      |                   |                |       |
|          |                                |              |                                              |      | us Never Validate | d              |       |
|          |                                |              |                                              |      | ed No             |                |       |
|          |                                |              |                                              |      | val Required      |                |       |
|          |                                |              |                                              |      | ds 0              |                |       |
|          |                                |              |                                              |      | ds 0              |                |       |
|          |                                |              |                                              |      | as o              |                |       |
|          |                                |              |                                              |      |                   |                |       |
|          |                                | E Put        | olish to Catalog Dogument Catalog            |      |                   |                |       |
| 🗆 Includ | le <u>R</u> elated Documents   | <u> </u>     |                                              |      |                   |                |       |
| 🗆 Includ | le <u>R</u> elated Documents   | <u> </u>     |                                              |      | Honorarium        |                |       |
| Includ   | le <u>R</u> elated Documents   | - ,poo.oo    |                                              |      | Honorarium        |                |       |
| Includ   | le <u>R</u> elated Documents   |              |                                              |      | Honorarium        |                |       |
| Includ   | le <u>R</u> elated Documents   |              |                                              |      | Honorarium        |                |       |
|          | le Related Documents           |              |                                              |      | Honorarium        | All Distributi | ons   |

The file has been uploaded. Close the Attachments window.

**Note:** For security purposes, once file has been uploaded, it can no longer be removed from the DV. If the end-user wants to replace the attached file, just upload the correct file and name it UPDATED – {File Name} for the approver be informed that there is an updated file.

| Batch Control                          |                                                                                                    |         |                                     |                                 |                 | Batch A                | Actual Total                                                 |                   |    | Click the <b>Save</b> button or use<br>the keyboard command <b>Ctr</b>                                                                                                    |
|----------------------------------------|----------------------------------------------------------------------------------------------------|---------|-------------------------------------|---------------------------------|-----------------|------------------------|--------------------------------------------------------------|-------------------|----|----------------------------------------------------------------------------------------------------|
| 3 UP D∨<br>Operating Unit<br>UP System | Type<br>Standard                                                                                                    |         | Supplier Name<br>Lapitan, Dr. Marie | Supplier Num<br>Cam 1951        | Branch<br>HOME  | DV Date<br>25-MAY-2017 | DV Number<br>2656                                            | Currency C<br>PHP |    | + S.                                                                                                    |
| Prepayments A<br>Withh                 | Items International Items International Items | 2 Lines |                                     | Holds<br>mount Paid<br>PHP 0.00 | 4 View Payments | Accou<br>App           | tatus Never Valida<br>unted No<br>uroval Required<br>folds 0 |                   | ns | Expected Result: UIS DV<br>has been created with<br>attachments.<br>DISCLAIMER: The screenshots in this<br>document are for illustration purposes<br>only and may not be the same as the |